# eGov Screens

### Modified to remove Form references

#### **7 – Applying for Tax Services**

7.1 - Applying for a Mission or Personal Tax Exemption Card

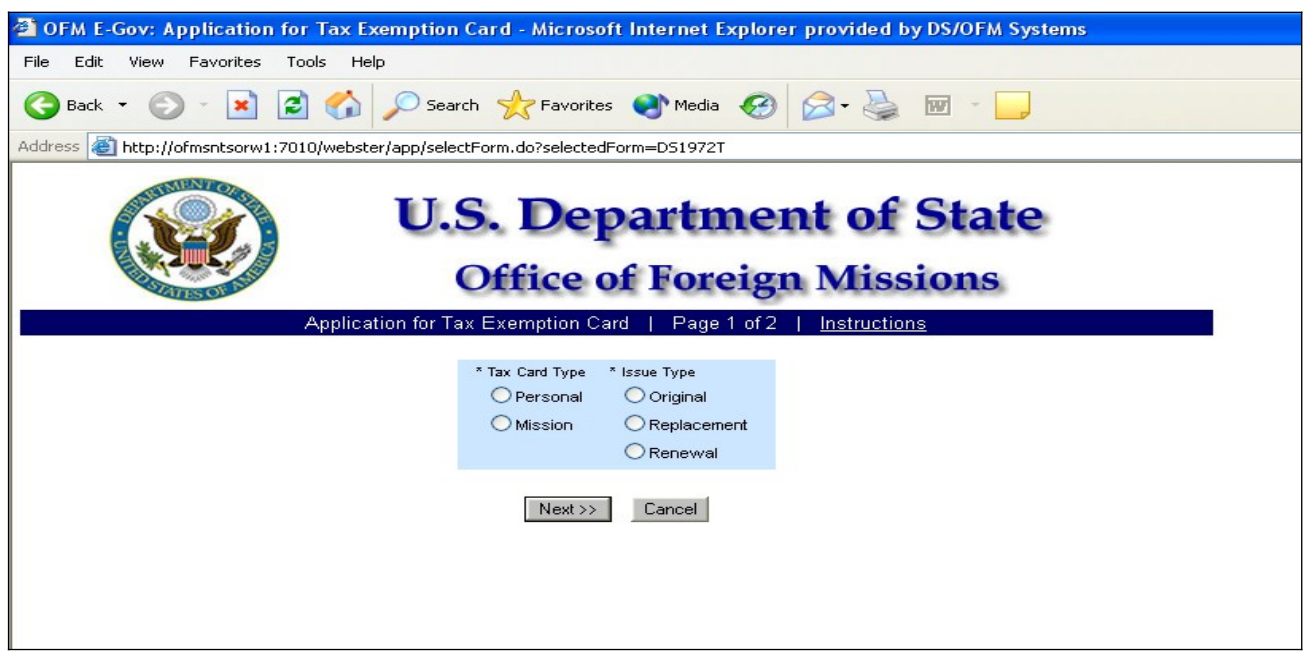

Figure 7.1-1 – Tax Exemption Card Screen 1

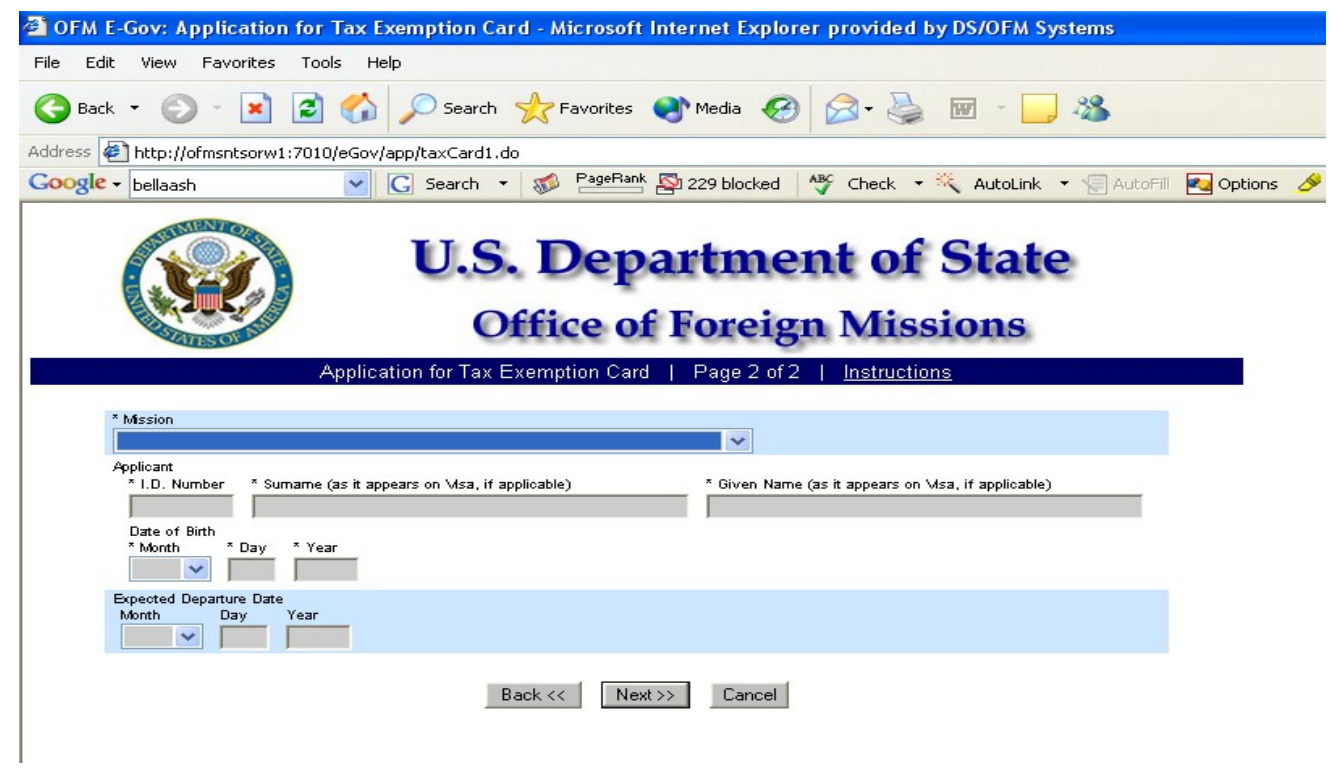

*Figure 7.1-2 – Tax Exemption Card Screen 2*

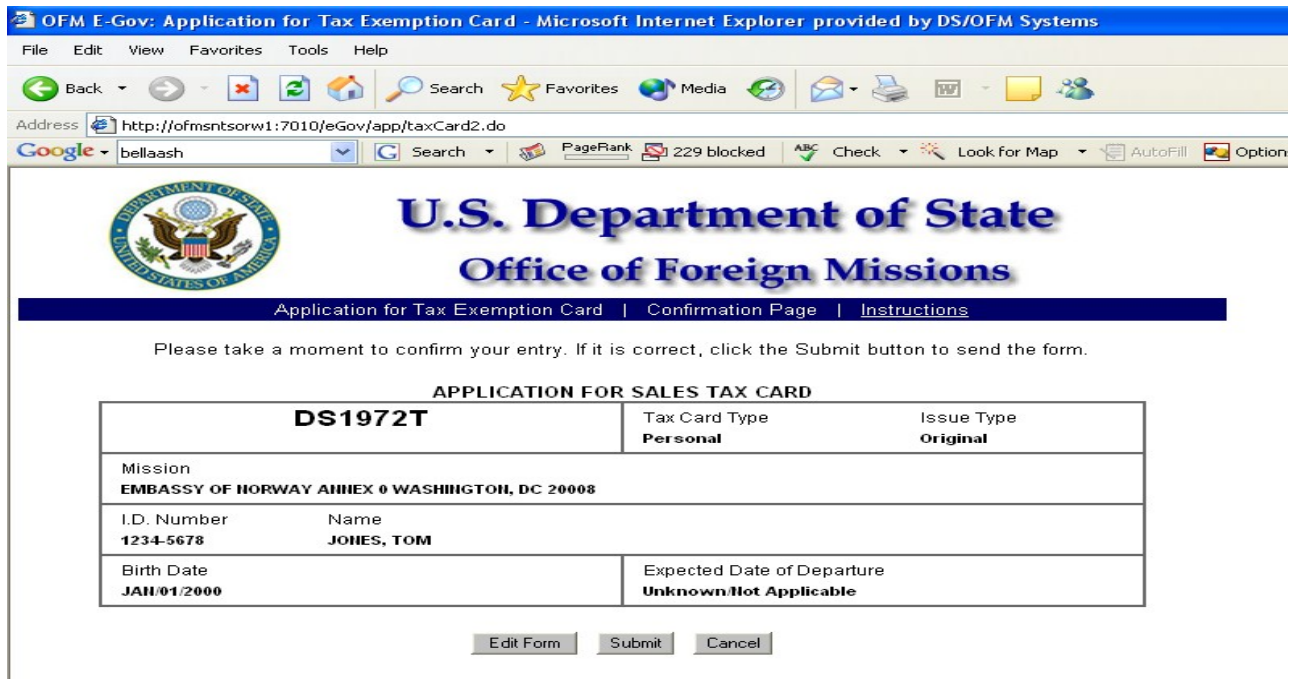

*Figure 7.1-3 – Confirmation Page for Tax Exemption Card (Personal)*

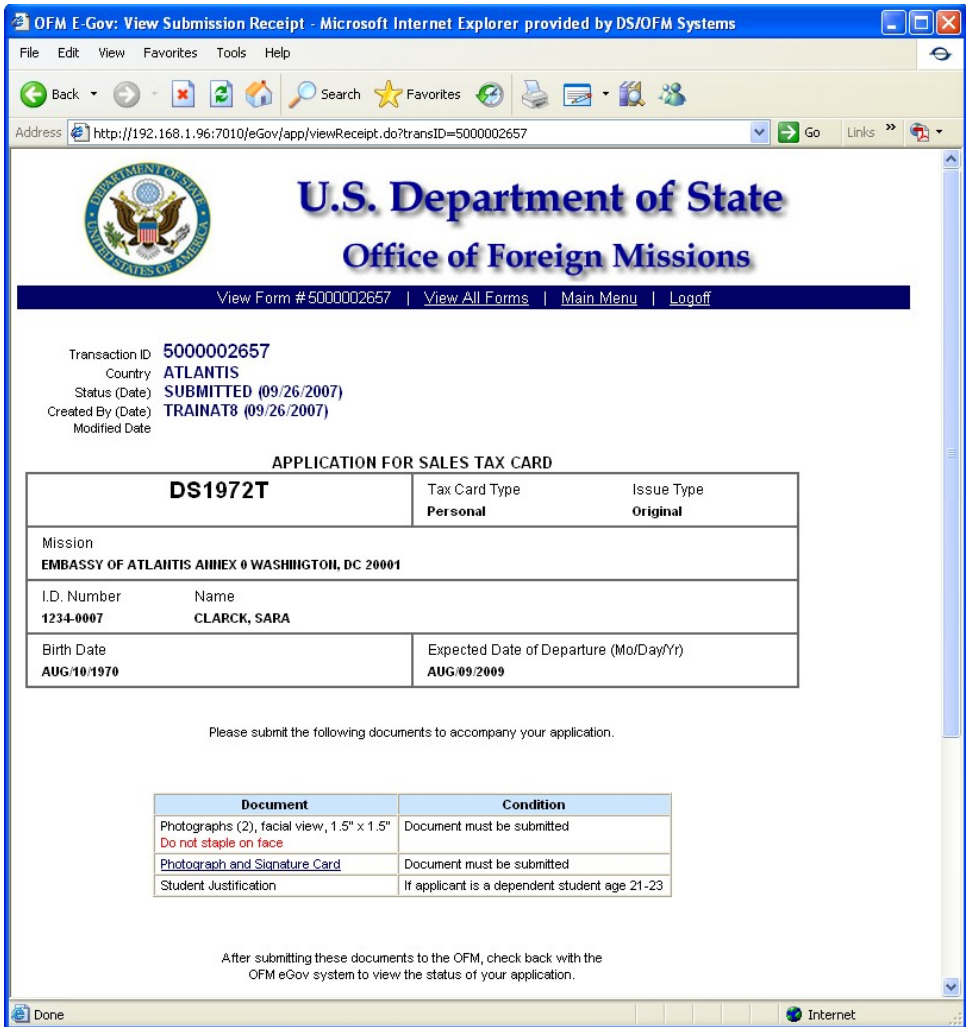

*Figure 7.1-4 – Submission Receipt for Tax Exemption Card (Personal)*

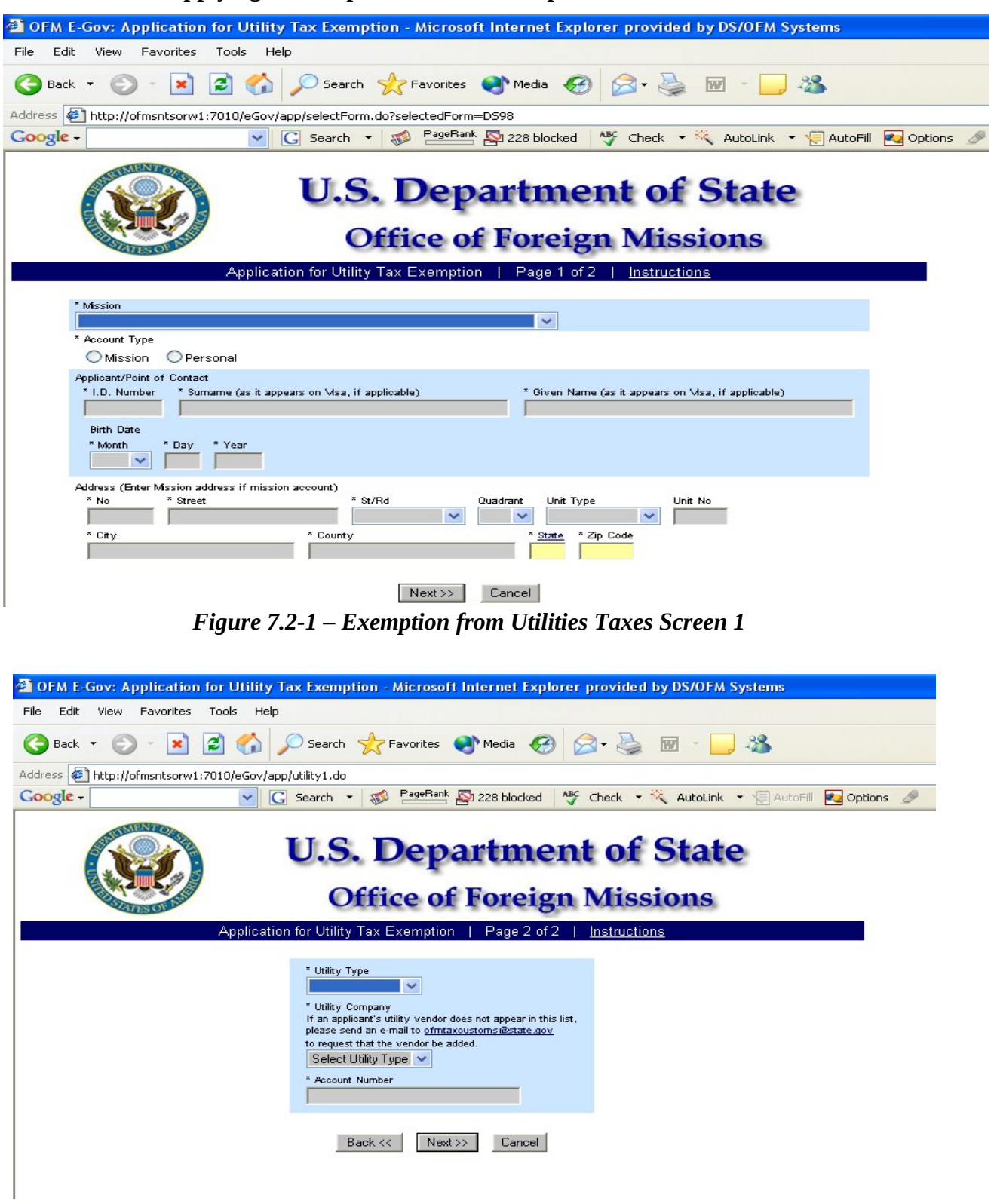

#### **7.2 - Applying for a Diplomatic Tax Exemption for Taxes on Utilities**

*Figure 7.2-2 – Exemption from Utilities Taxes Screen 2*

|              |                                                                 |                                       |                                                                         | 2 OFM E-Gov: Application for Utility Tax Exemption - Microsoft Internet Explorer provided by DS/OFM Systems                                                |  |  |  |  |  |
|--------------|-----------------------------------------------------------------|---------------------------------------|-------------------------------------------------------------------------|----------------------------------------------------------------------------------------------------|--|--|--|--|--|
| Edit<br>File | Tools<br>View<br>Favorites                                      | Help                                  |                                                                         |                                                                                                    |  |  |  |  |  |
| Back +       | z                                                               | Search Serverites Media (2)           |                                                                         | $ \overline{w} $                                                                                                    |  |  |  |  |  |
|              | Address $\bigcirc$ http://ofmsntsorw1:7010/eGov/app/utility2.do |                                       |                                                                         |                                                                                                    |  |  |  |  |  |
| Google -     | v                                                               |                                       |                                                                         | G Search - 10 PageRank Q 228 blocked ABC Check - 10 Look for Map - AutoFill Pu Options                                                                     |  |  |  |  |  |
|              |                                                                 | Application for Utility Tax Exemption | <b>Office of Foreign Missions</b><br><b>Confirmation Page</b>           | <b>U.S. Department of State</b><br>Instructions<br>Please take a moment to confirm your entry. If it is correct, click the Submit button to send the form. |  |  |  |  |  |
|              |                                                                 | APPLICATION FOR UTILITY TAX EXEMPTION |                                                                         | Account Type                                                                                                    |  |  |  |  |  |
|              |                                                                 | <b>DS98</b>                           | I.D. Number<br>1234-5678                                                |                                                                                                    |  |  |  |  |  |
|              | Mission<br>EMBASSY OF BURUNDI ANNEX 0 WASHINGTON, DC 20007      |                                       | Personal                                                                |                                                                                                    |  |  |  |  |  |
|              | Name<br>SMITH, JOHN<br>Birth Date Jan/01/1980                   |                                       | Address<br><b>2 SAM VIEW</b><br>ARLINGTON, VA 22201<br>County ARLINGTON |                                                                                                    |  |  |  |  |  |
|              | Utility Type<br><b>CABLE</b>                                    | Company Name<br><b>ADELPHIA CABLE</b> | Account Number<br>1234                                                  |                                                                                                    |  |  |  |  |  |
|              |                                                                 | Edit Form                             | Submit<br>Cancel                                                        |                                                                                                    |  |  |  |  |  |

*Figure 7.2-3 – Confirmation Page for Tax Exemption from Utilities (Personal*

| <sup>2</sup> OFM E-Gov: View Submission Receipt - Microsoft Internet Explorer provided by DS/OFM Systems                                                |                                                         |                                                           |                   |  |  |  |  |
|----------------------------------------------------------------------------------------------------|---------------------------------------------------------|-----------------------------------------------------------|-------------------|--|--|--|--|
| File<br>Edit<br>Favorites<br>Tools<br>Help<br>View                                                                                                    |                                                         |                                                           |                   |  |  |  |  |
| ø<br>Back -                                                                                                    | Search Siz Favorites Commedia Co                        | $\cdot$ $\geq$ $\qquad$ $\qquad$                          |                   |  |  |  |  |
| Address <b>B</b> http://ofmsntsorw1:7010/eGov/app/utilityConfirm.do                                                                                     |                                                         |                                                           |                   |  |  |  |  |
| Google -<br>$G$ Search $\sim$<br>$\sqrt{2}$                                                                                                    | PageRank 228 blocked                                    | ABC Check . X Look for Map . AutoFill <b>Pull Options</b> |                   |  |  |  |  |
| View Form #5000001168                                                                                                    | <b>Office of Foreign Missions</b>                       | <b>U.S. Department of State</b>                           |                   |  |  |  |  |
| Transaction ID 5000001168<br>Country <b>BURUNDI</b><br>Status (Date) SUBMITTED (11/28/2005)<br>Created By (Date) MATAKACT (11/28/2005)<br>Modified Date | View All Forms<br>APPLICATION FOR UTILITY TAX EXEMPTION | Main Menu<br>Logoff                                       |                   |  |  |  |  |
| <b>DS98</b>                                                                                                    | I.D. Number                                             | Account Type                                              |                   |  |  |  |  |
|                                                                                                    | 1234-5678                                               | Personal                                                  |                   |  |  |  |  |
| Mission<br>EMBASSY OF BURUNDI ANNEX 0 WASHINGTON, DC 20007                                                                                              |                                                         |                                                           |                   |  |  |  |  |
| Name                                                                                                    | Address                                                 |                                                           |                   |  |  |  |  |
| SMITH, JOHN                                                                                                    | <b>2 SAM VIEW</b><br>ARLINGTON, VA 22201                |                                                           |                   |  |  |  |  |
| Birth Date Jan/01/1980                                                                                                    | County ARLINGTON                                        |                                                           |                   |  |  |  |  |
| Utility Type<br>Company Name                                                                                                    | Account Number                                          |                                                           |                   |  |  |  |  |
| <b>CABLE</b><br><b>ADELPHIA CABLE</b><br>1234                                                                                                    |                                                         |                                                           |                   |  |  |  |  |
| No supporting documents are required for this application.<br>Check back later with the OFM eGov system to view the<br>status of your application.      |                                                         |                                                           |                   |  |  |  |  |
| Remarks                                                                                                    |                                                         |                                                           |                   |  |  |  |  |
| <b>e</b> l Done                                                                                                    |                                                         |                                                           |                   |  |  |  |  |
| start<br>RealPlayer: KEXP L<br>G:\Systems\Projec                                                                                                    | C Calendar - Microso                                    | <b>III</b> Discuss Tax Apps I                             | EGOV User's Guide |  |  |  |  |

*Figure 7.2-4 – Submission Receipt for Tax Exemption from Utilities (Personal)*

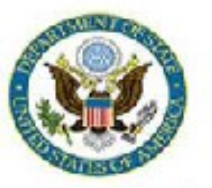

### **U.S. Department of State Office of Foreign Missions**

View Form #5000046158 | View All Requested Services | Main Menu | Logoff

Transaction ID 5000046158 Country CANADA Status (Date) ACCEPTED (08/07/2008) Created By (Date) RAMSAYWHITEB (08/06/2008) Modified Date 08/08/2008

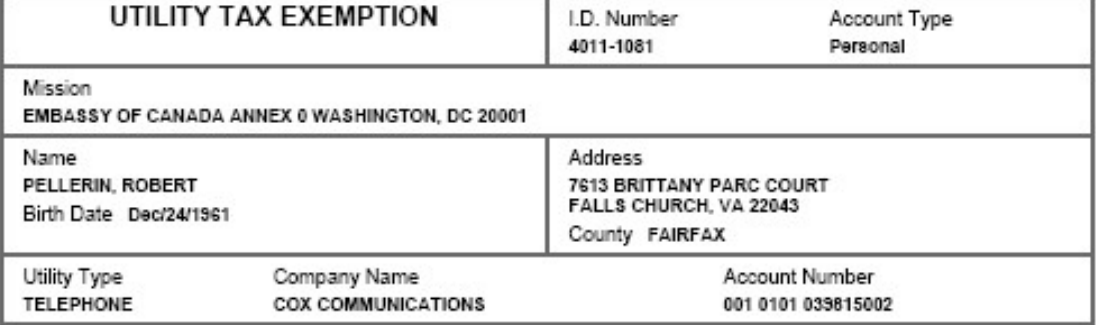

No supporting documents are required for this application.

Check back later with the OFM eGov system to view the status of your application.

**(Reference to form number removed)**

#### **7.3 – Applying for Exemption from Gasoline Taxes**

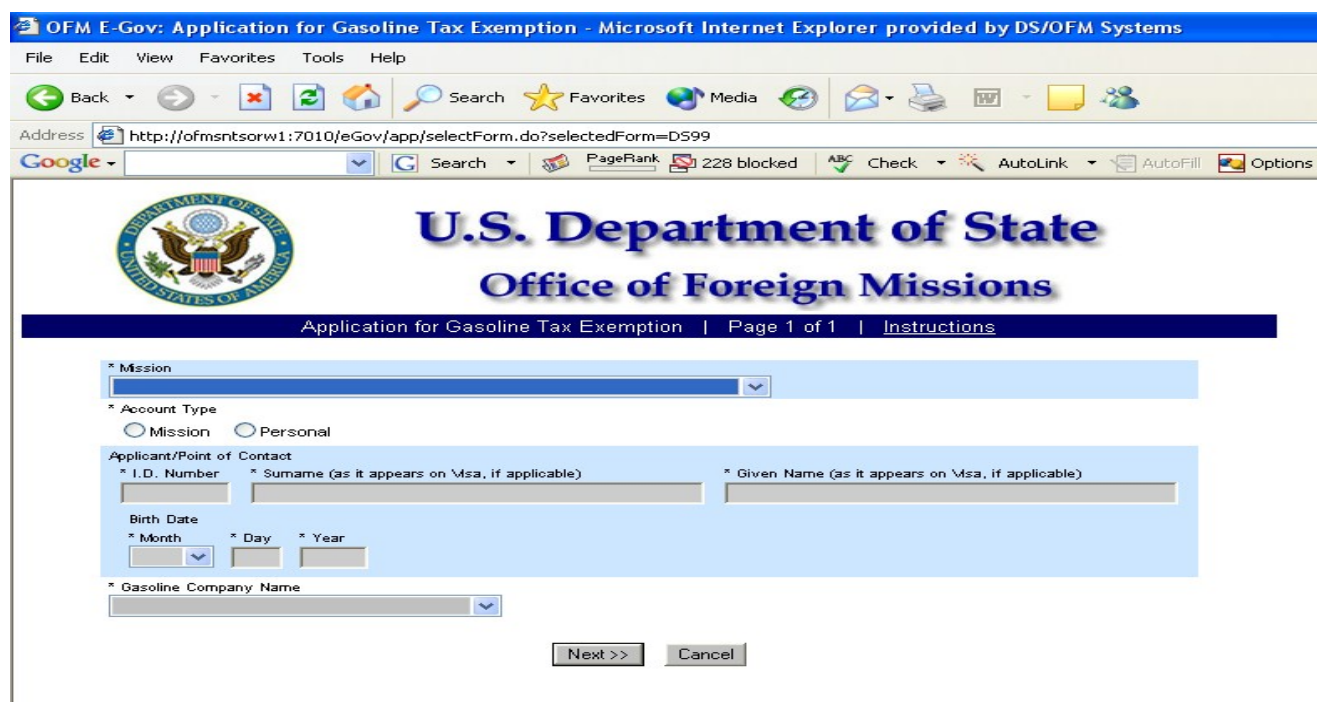

*Figure 7.3-1 – Application for Gasoline Tax Exemption Screen 1*

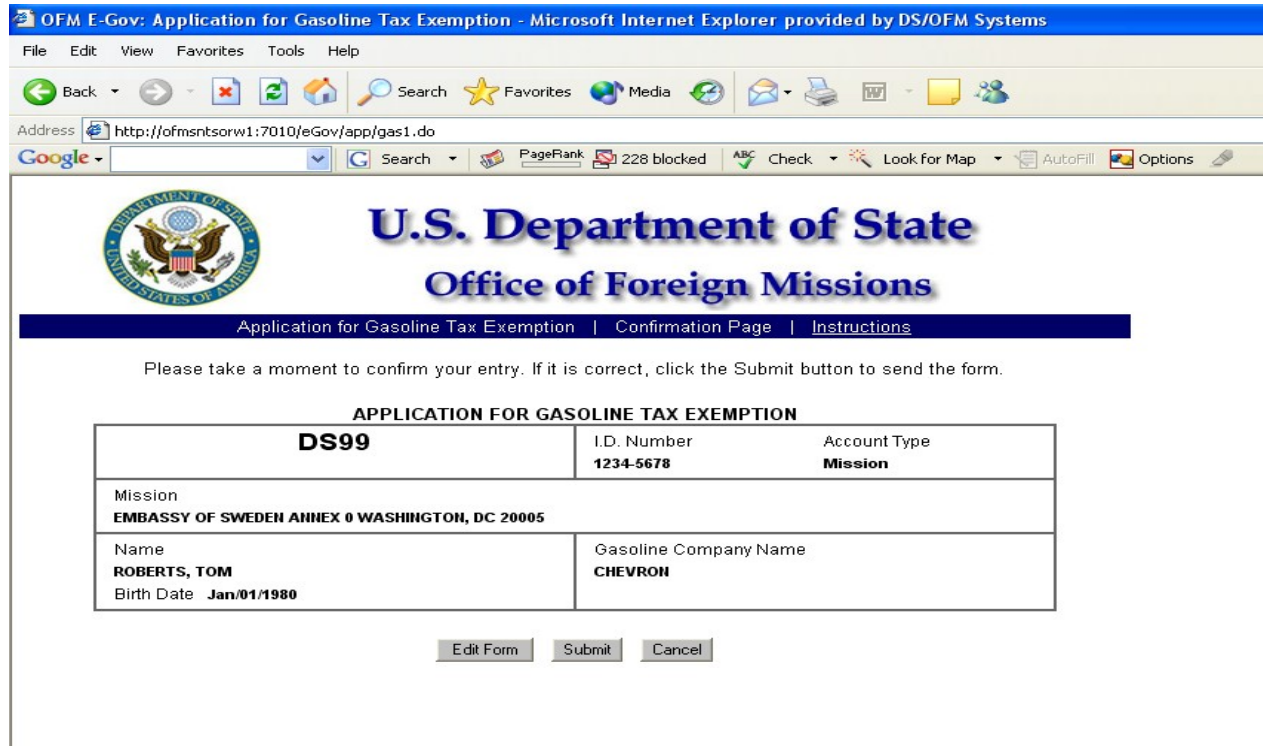

*Figure 7.3-2 – Confirmation Page for Gasoline Tax Exemption (Mission)*

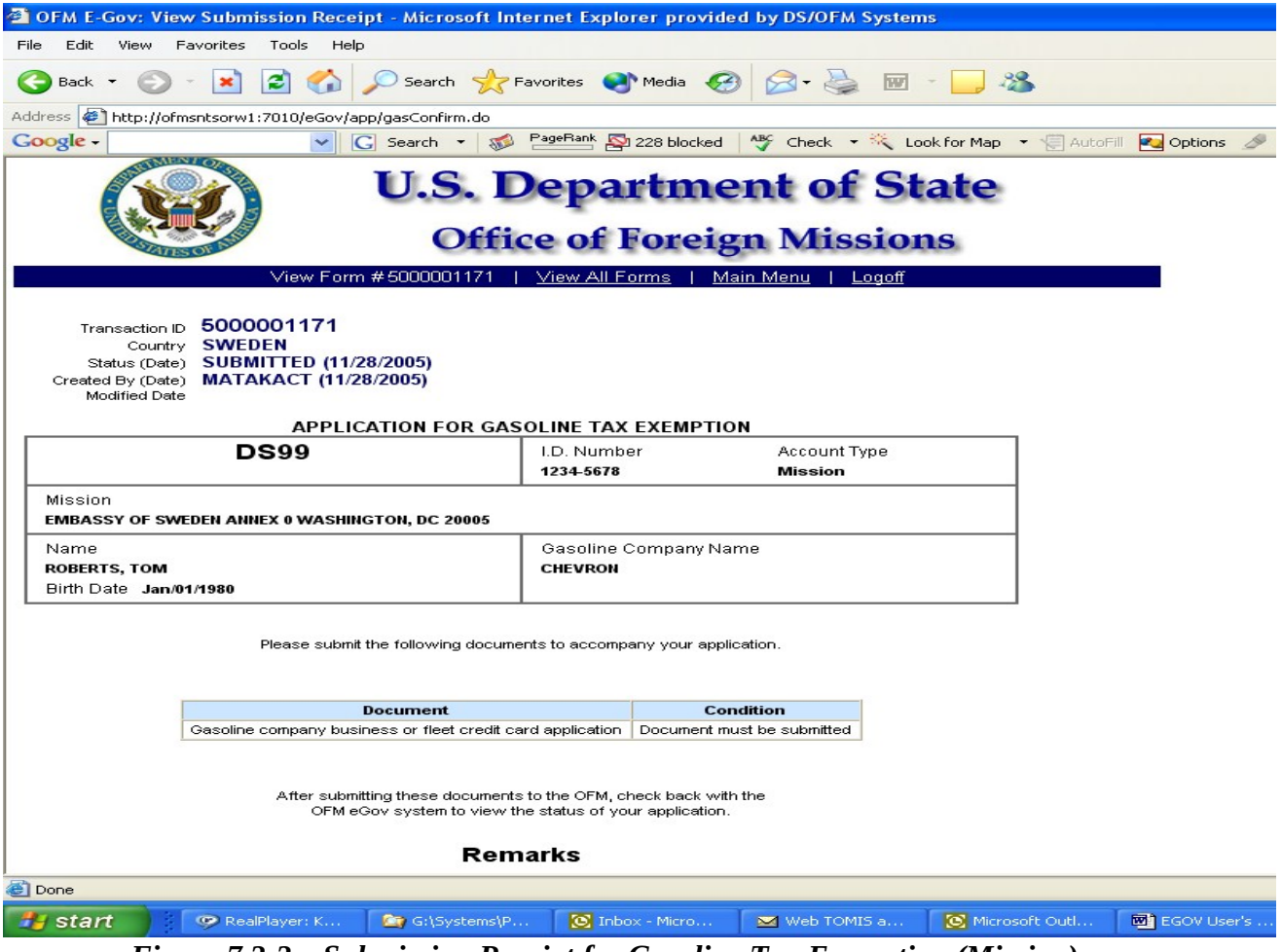

*Figure 7.3-3 – Submission Receipt for Gasoline Tax Exemption (Mission)*

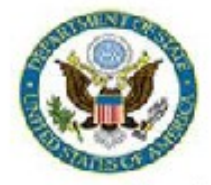

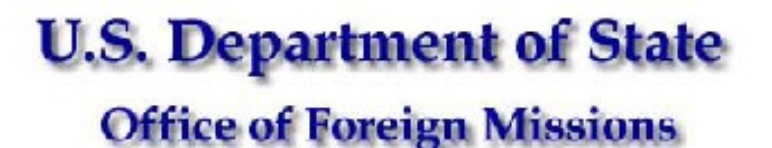

View Form #5000046163 | View All Requested Services | Main Menu | Logoff

Transaction ID 5000046163 Country CANADA Status (Date) ACCEPTED (08/11/2008) Created By (Date) RAMSAYWHITEB (08/06/2008) Modified Date 08/11/2008

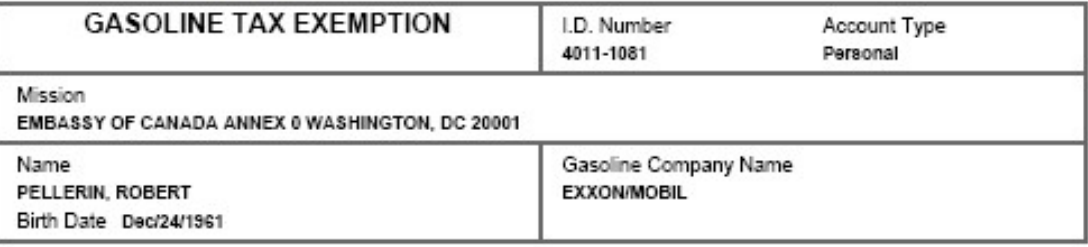

Please submit the following documents to accompany your application.

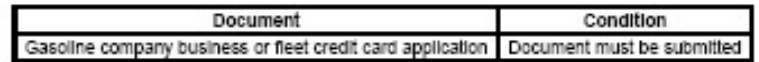

After submitting these documents to the OFM, check back with the OFM eGov system to view the status of your application.

**(reference to form number removed) - AND - 8.2 - Applying for Notification of Appointment for** 

#### **8 – Applying for Protocol Services**

**8.1 - Applying for a Notification of Appointment of Foreign Diplomatic Officer, Career Consular Officer and Foreign Government Employee**

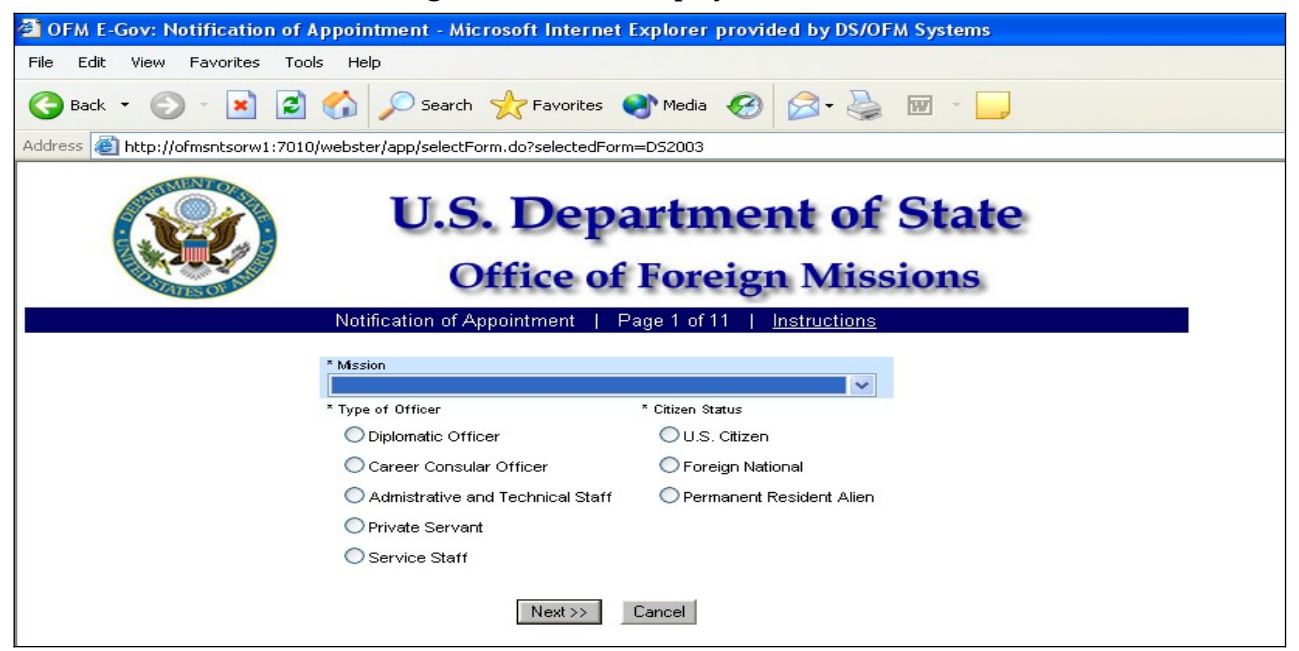

*Figure 8.1-1 – Notification of Appointment Screen 1*

| æ,<br>OFM E-Gov: Notification of Appointment - Microsoft Internet Explorer provided by DS/OFM Systems                                                                                                    |
|----------------------------------------------------------------------------------------------------|
| Edit<br>View<br>Favorites<br>Tools<br>File<br>Help                                                                                                    |
| Search Serverites Media<br>e<br>Back +                                                                                                    |
| Address <b>&amp;</b> http://ofmsntsorw1:7010/eGov/app/appointment1.do                                                                                                    |
| <b>U.S. Department of State</b><br><b>Office of Foreign Missions</b>                                                                                                    |
| Notification of Appointment<br>Page 2 of 11<br>Instructions                                                                                                    |
| <b>Full Name</b><br>* Sumame (as it appears on Msa, if applicable)<br>* Given Name (as it appears on Msa, if applicable)<br>* Prefix or Rank<br>Suffix<br>* Name as you want it to appear on documents<br>$\checkmark$<br>$\checkmark$ |
| <b>Birth Date</b><br>* Sex<br>* Month<br>* Dav<br>* Year<br>$\bigcirc$ Female<br>$\bigcirc$ Male                                                                                                    |
| Place of Birth<br>* City<br>* Country<br>$\checkmark$<br>* Citizenship at Birth<br>$\checkmark$                                                                                                    |
| I.D. Number (if previously assigned)<br>Back <<br>Next >><br>Cancel                                                                                                    |
|                                                                                                    |

*Figure 8.1-2 – Notification of Appointment Screen 2*

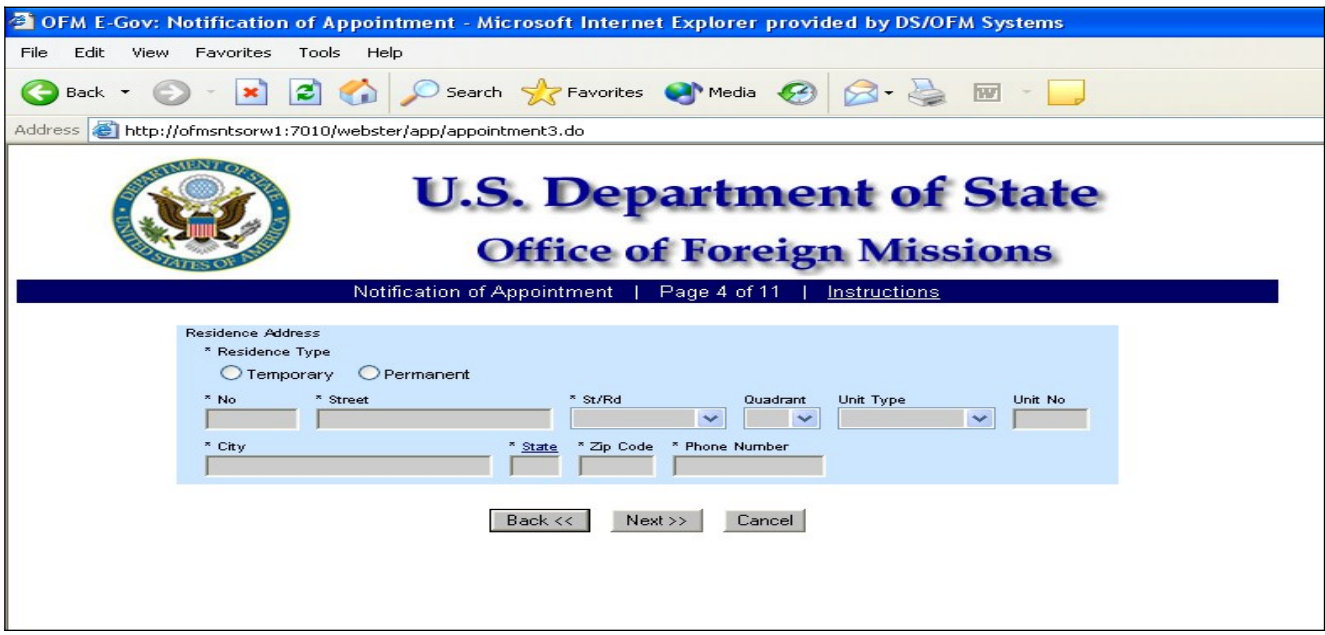

*Figure 8.1-3 – Notification of Appointment Screen 4*

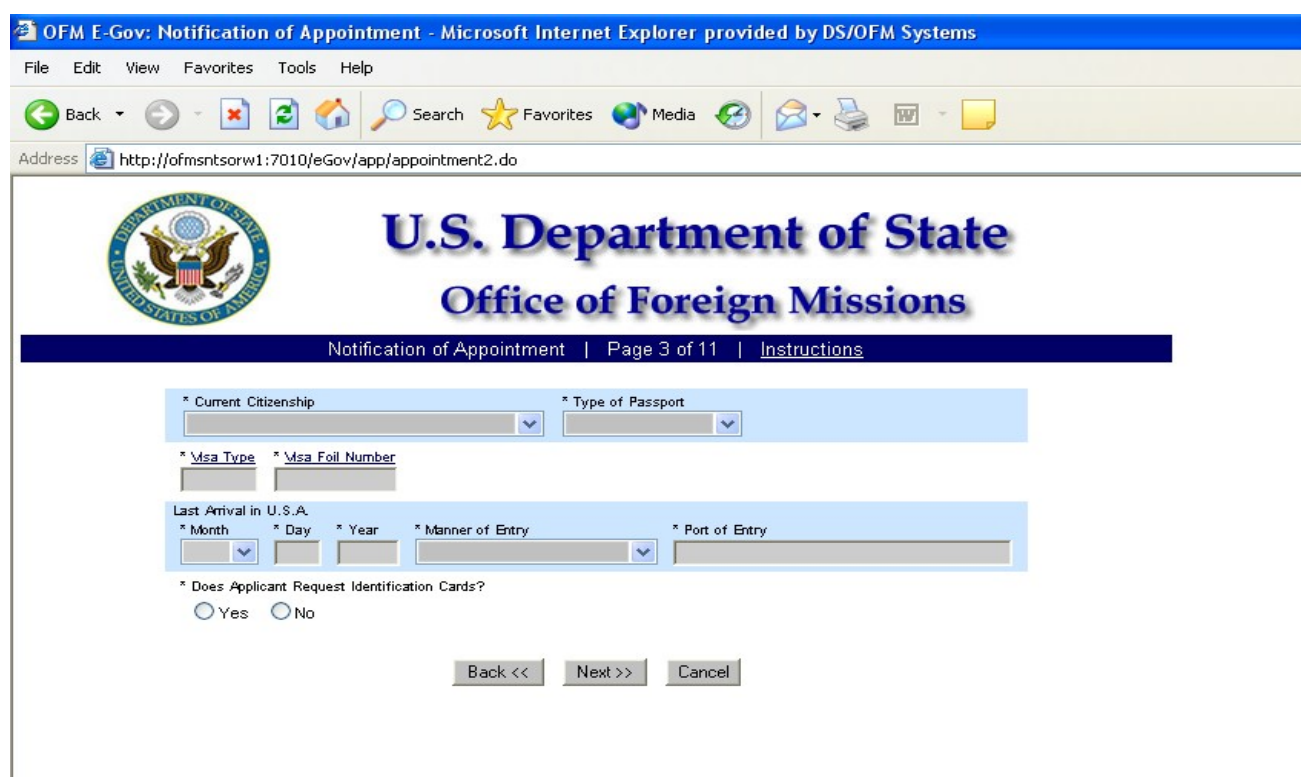

*Figure 8.1-4 – Notification of Appointment Screen 3*

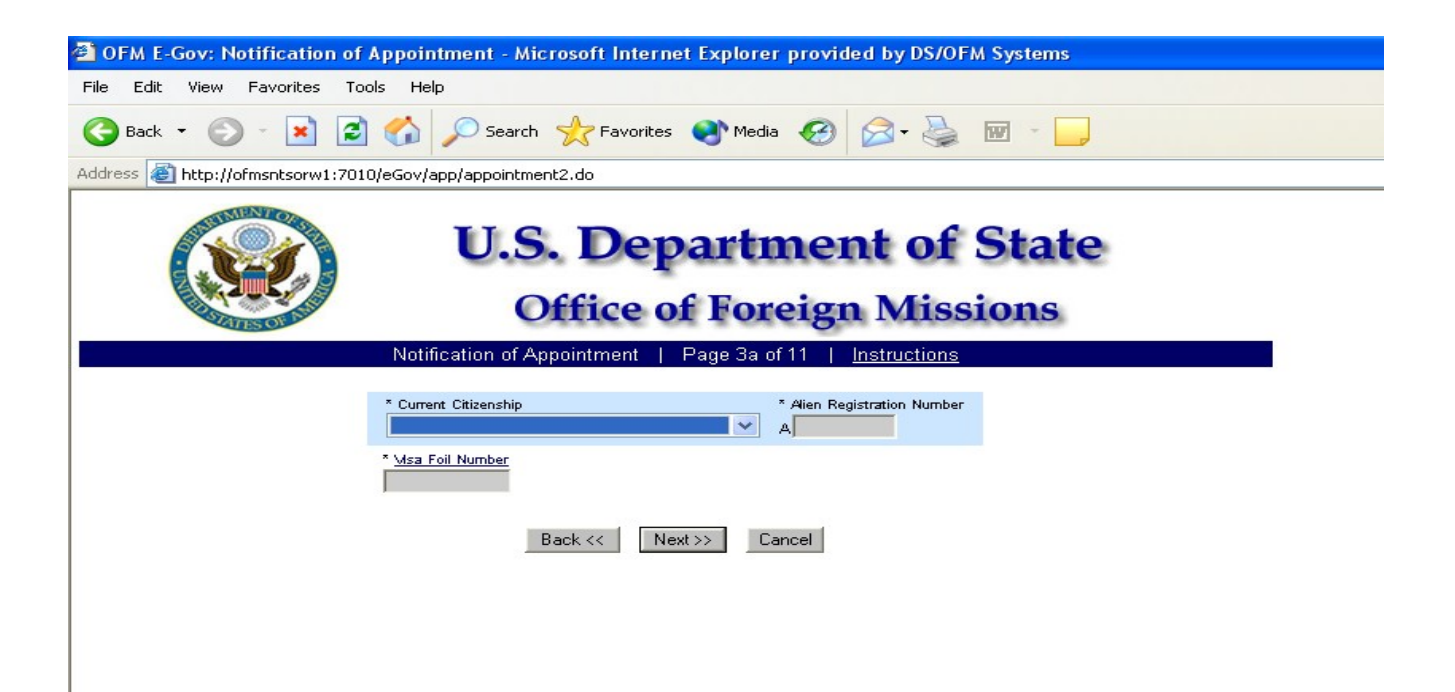

*Figure 8.1-5 – Notification of Appointment Screen 3a*

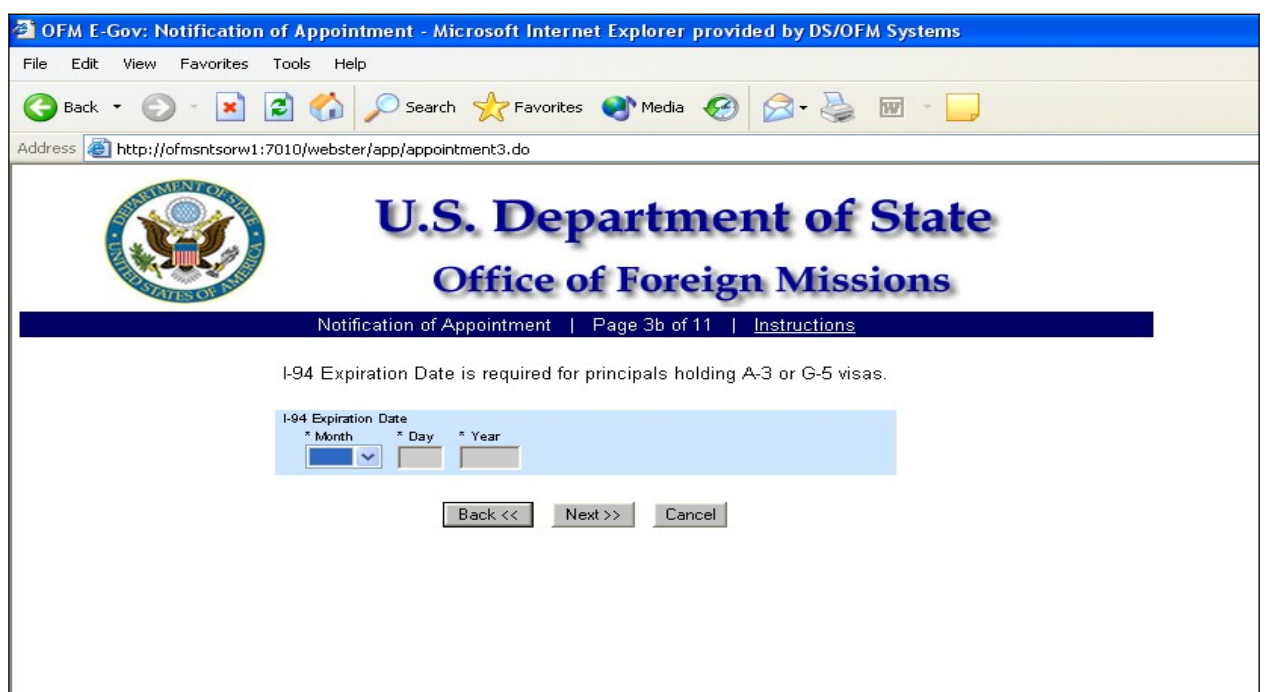

*Figure 8.1-6 – Notification of Appointment Screen 3b*

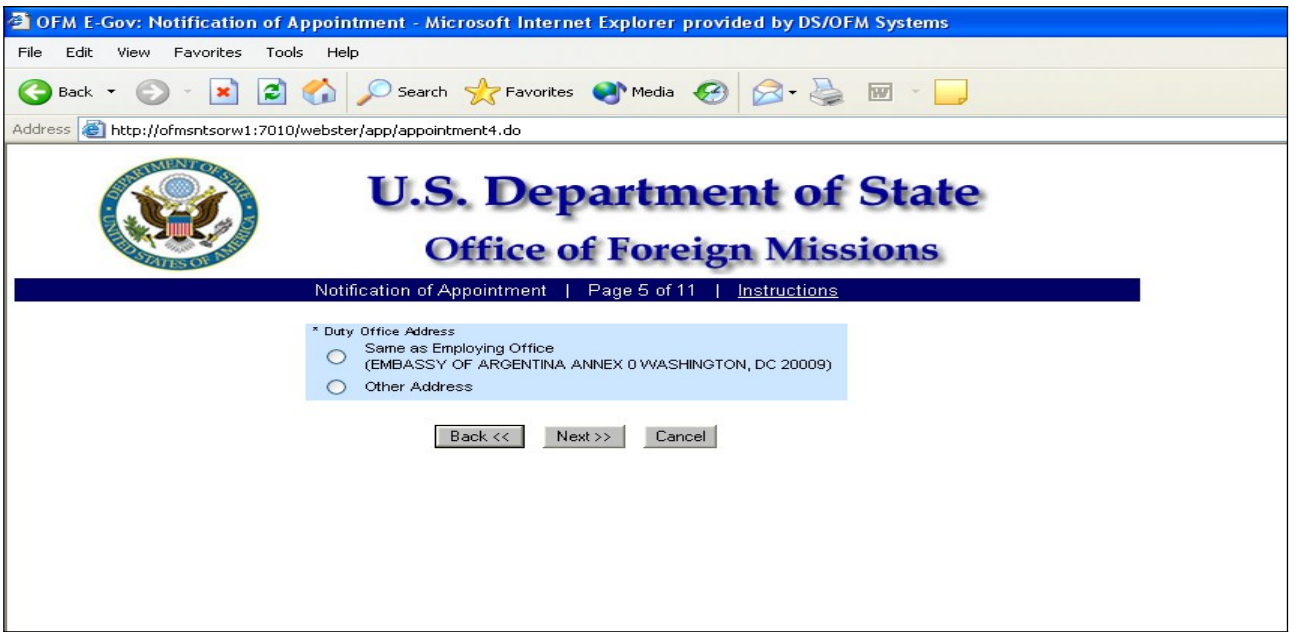

*Figure 8.1-7 – Notification of Appointment Screen 5*

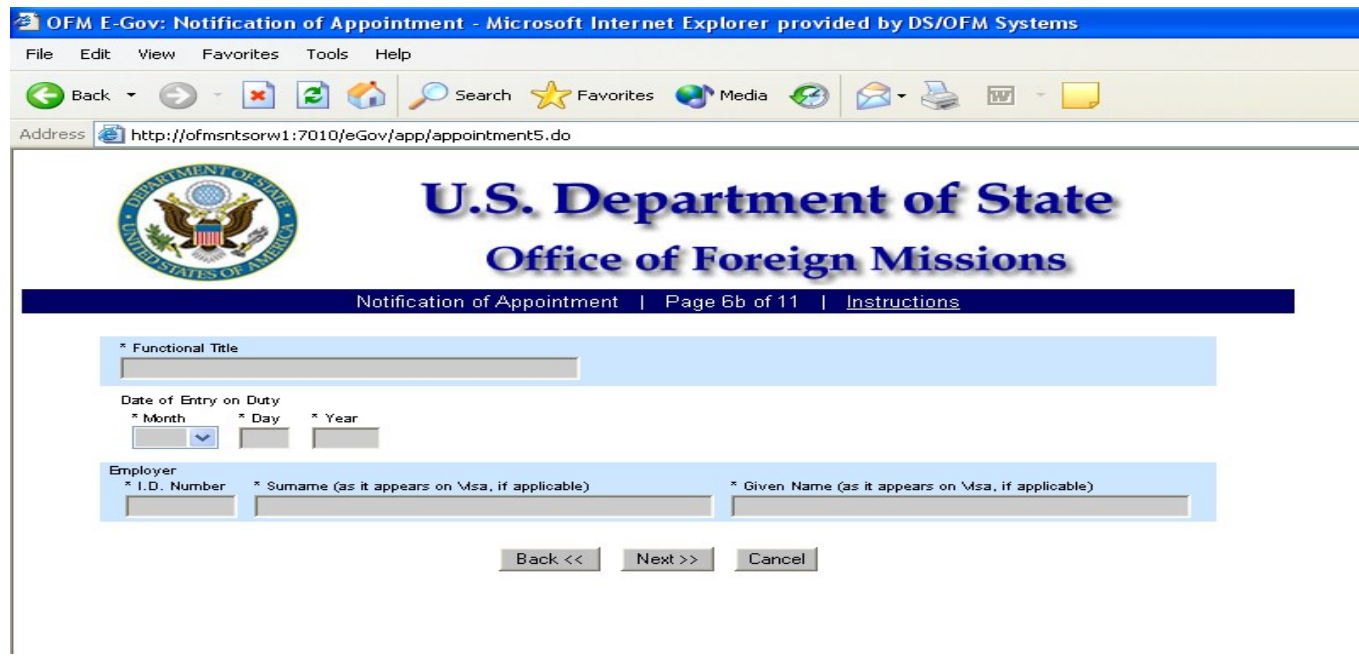

*Figure 8.1-11 – Notification of Appointment Screen 6b*

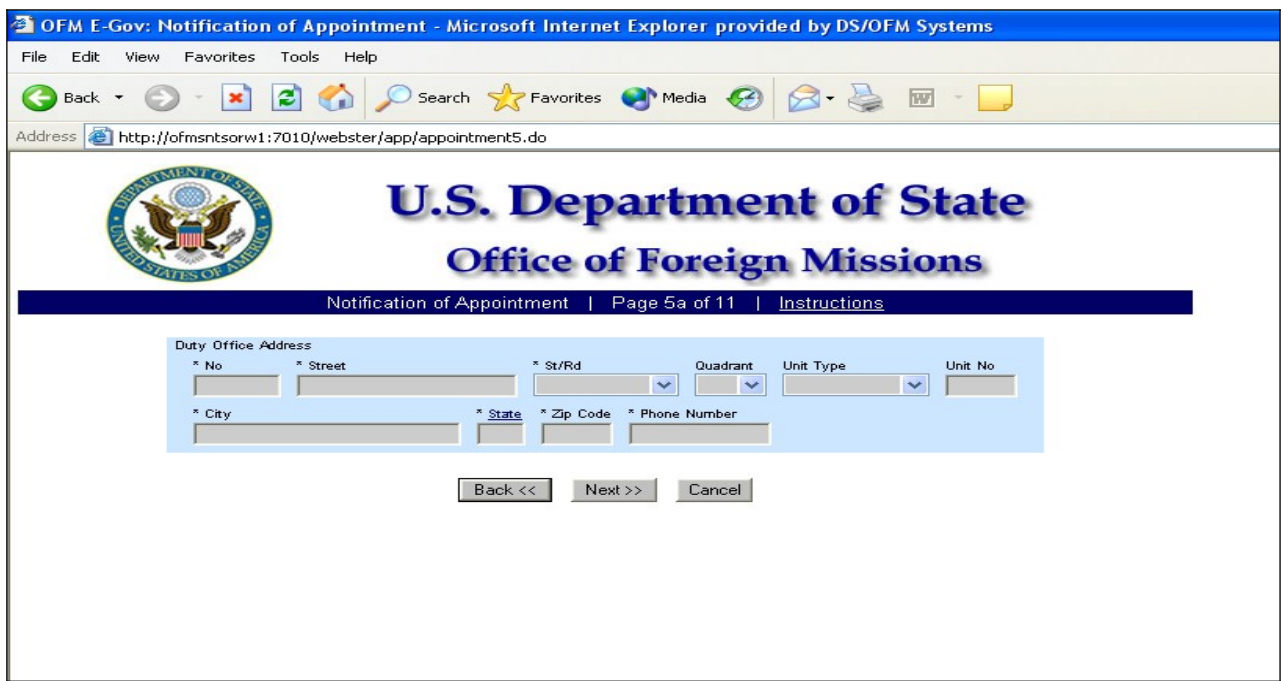

*Figure 8.1-8 – Notification of Appointment Screen 5a*

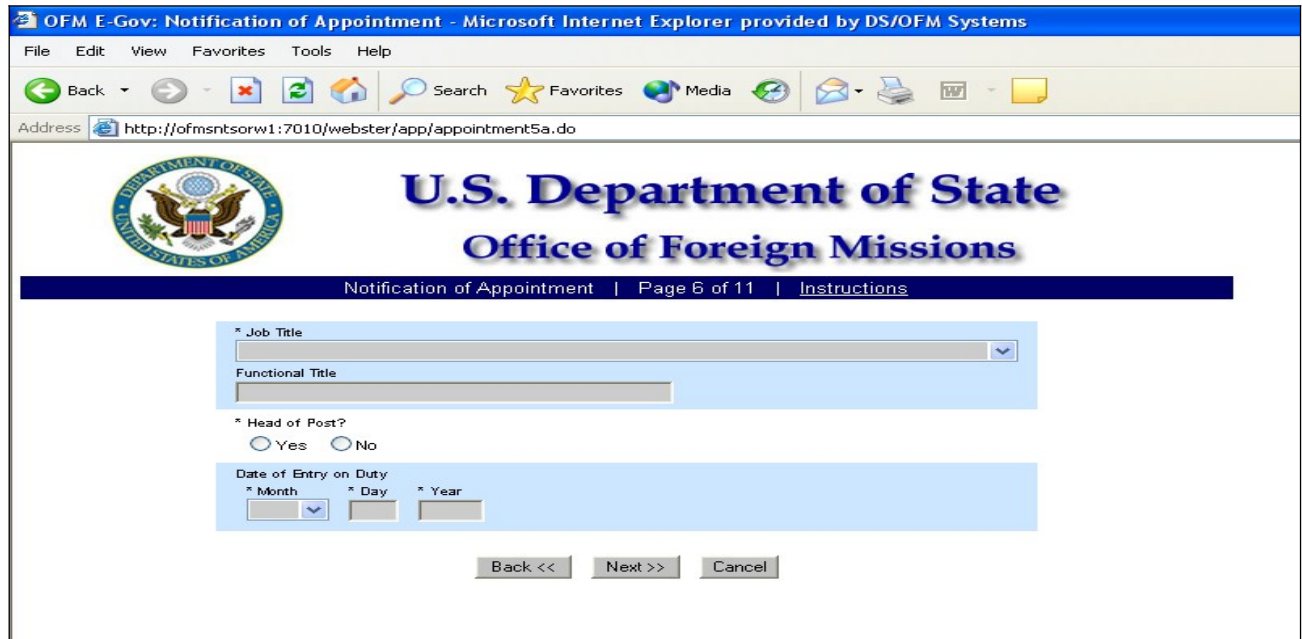

*Figure 8.1-9 – Notification of Appointment Screen 6*

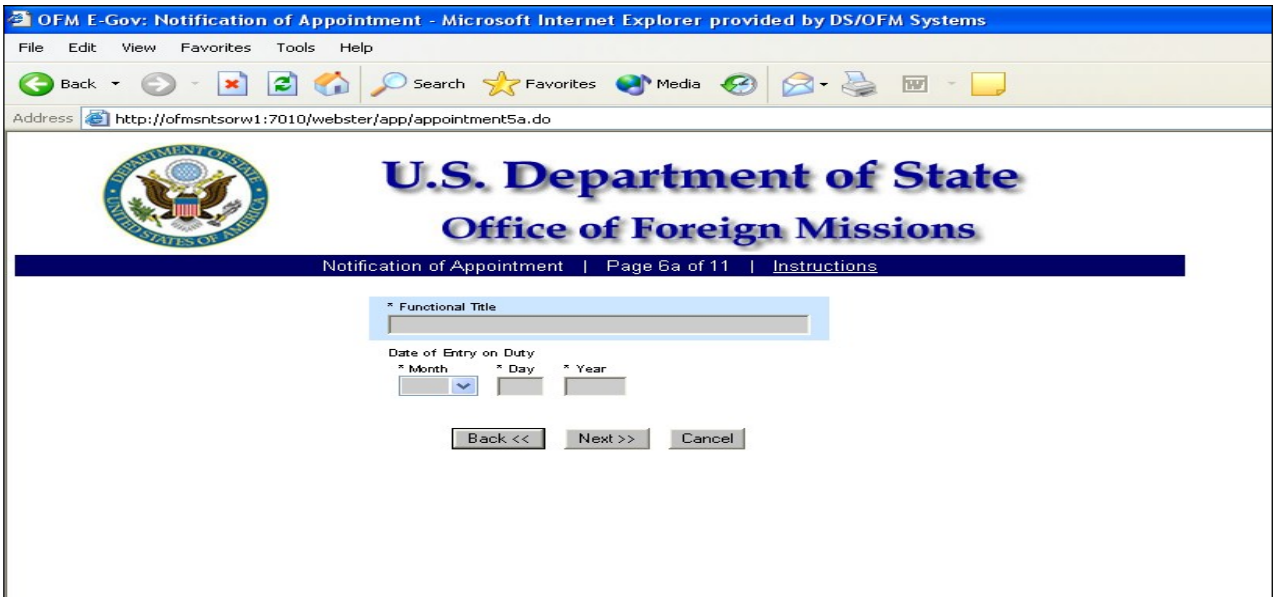

*Figure 8.1-10 – Notification of Appointment Screen 6a*

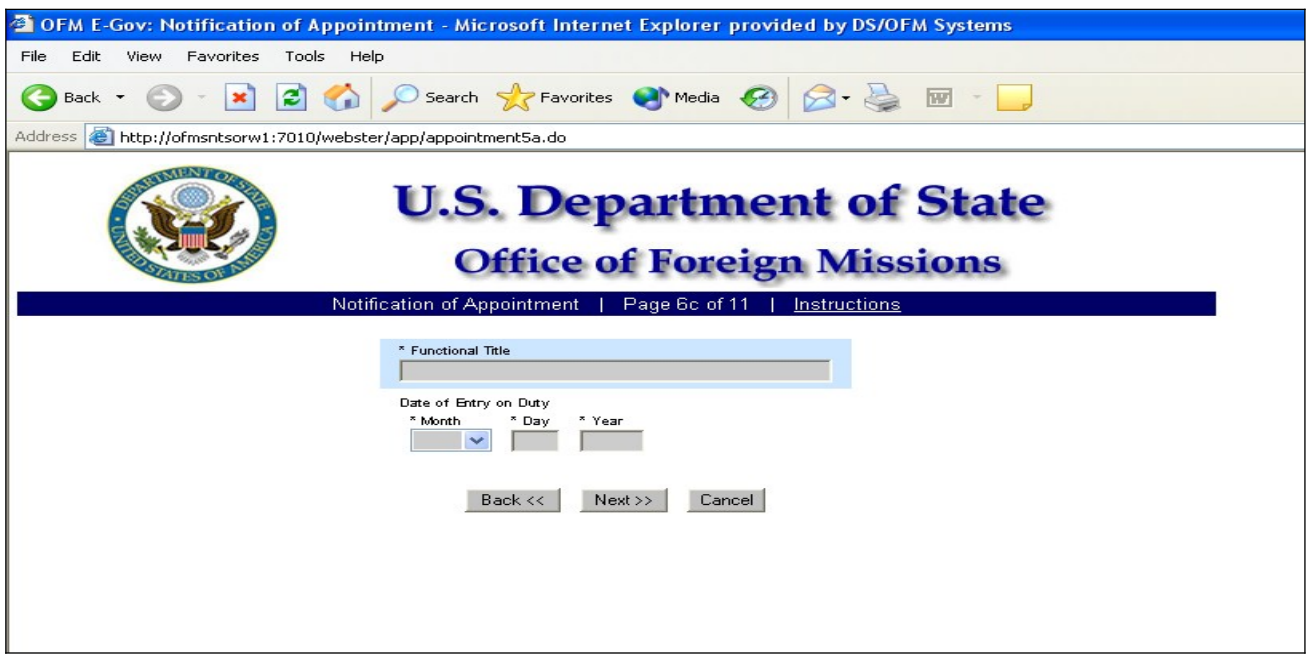

*Figure 8.1-12 – Notification of Appointment Screen 6c*

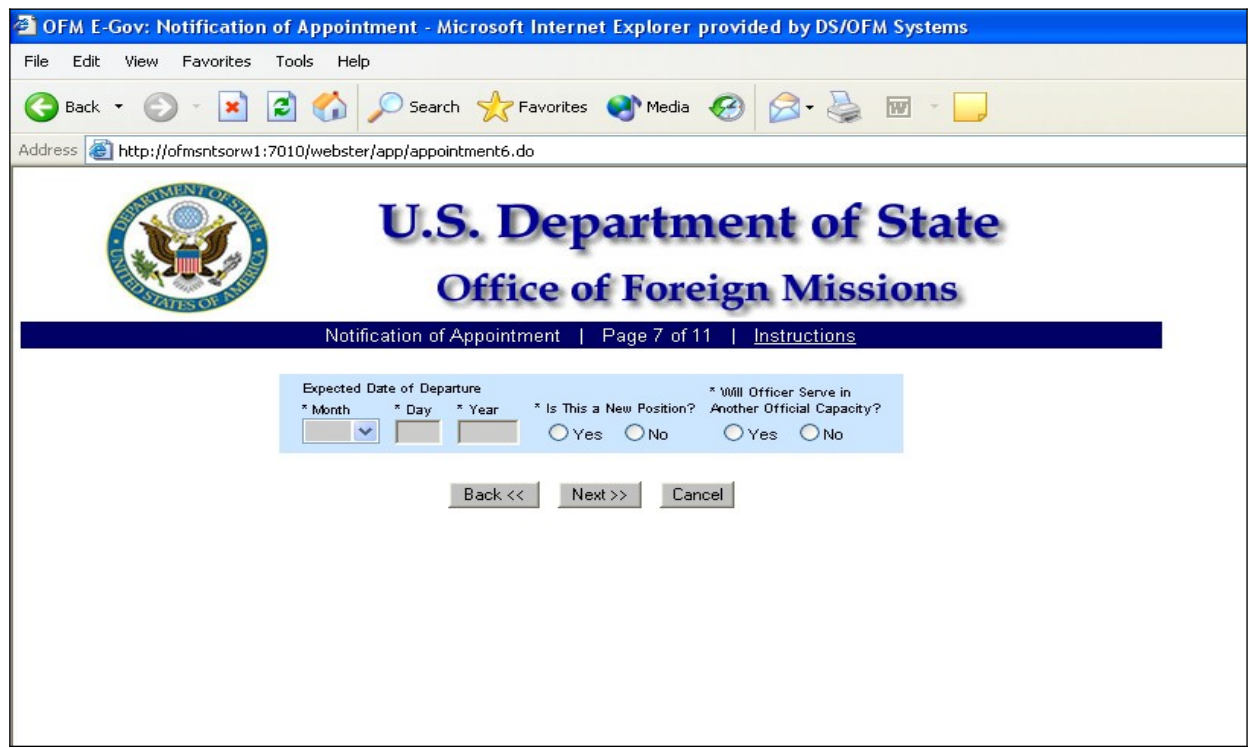

*Figure 8.1-13 – Notification of Appointment Screen 7*

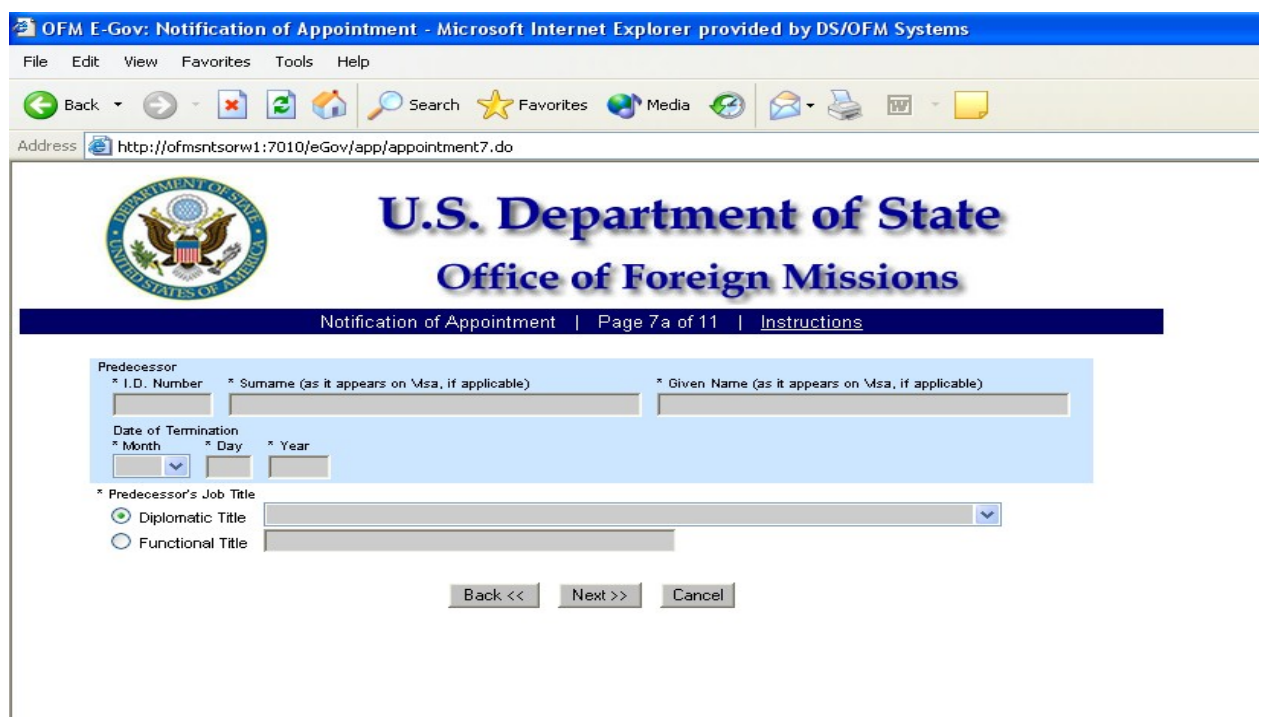

*Figure 8.1-14 – Notification of Appointment Screen 7a*

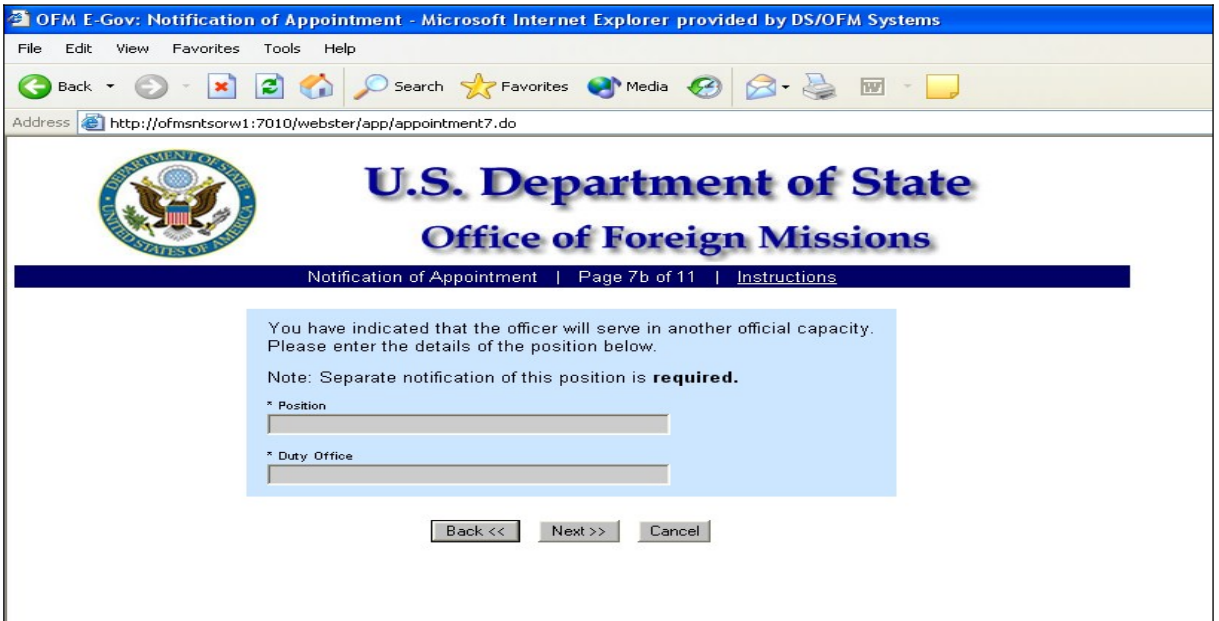

*Figure 8.1-15 – Notification of Appointment Screen 7b*

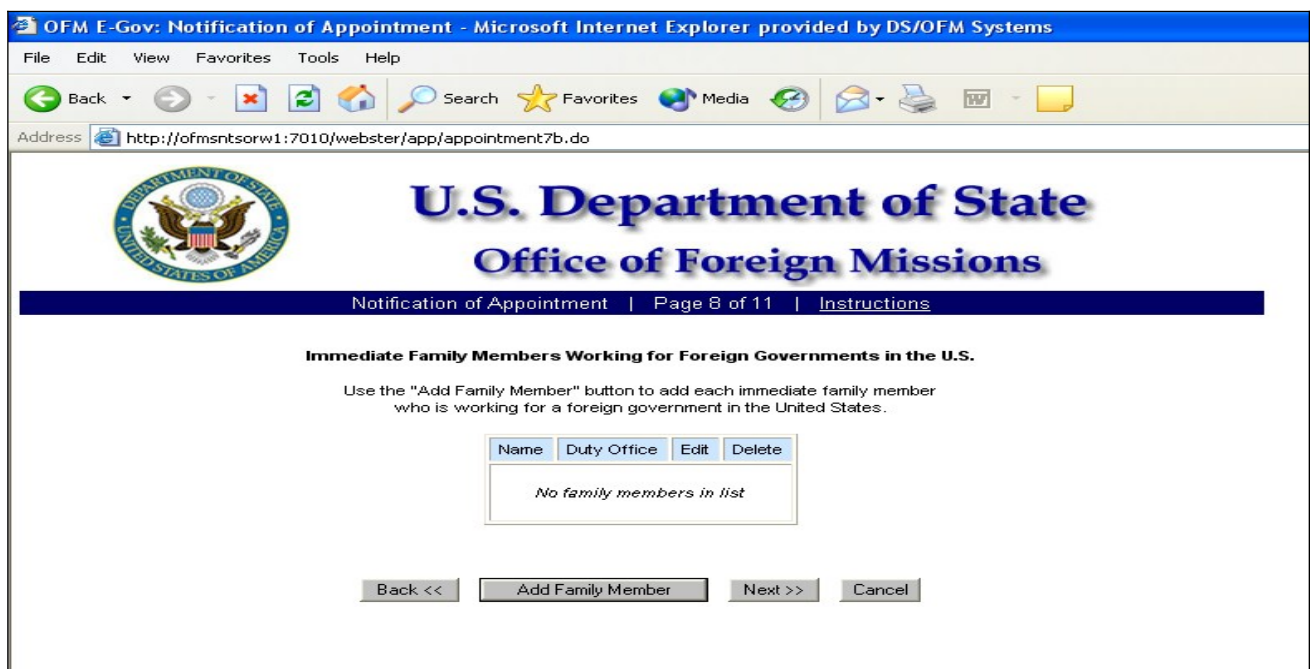

*Figure 8.1-16 – Notification of Appointment Screen 8*

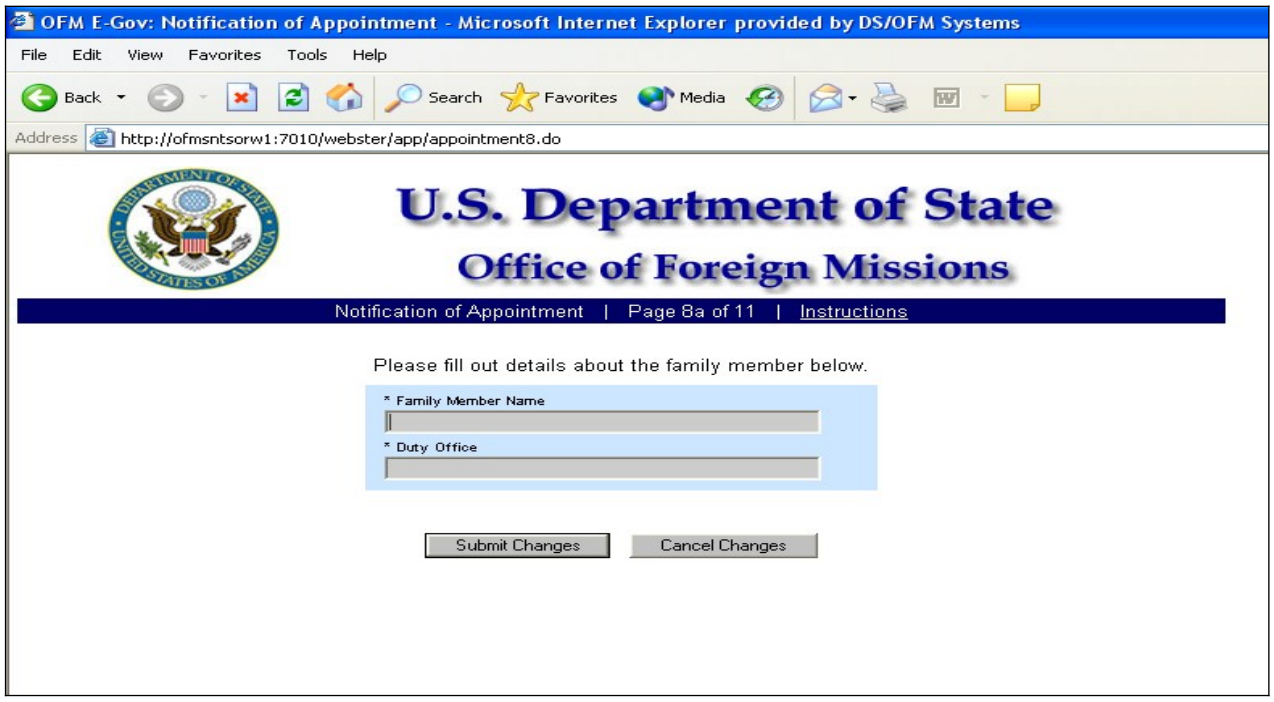

*Figure 8.1-17 – Notification of Appointment Screen 8a*

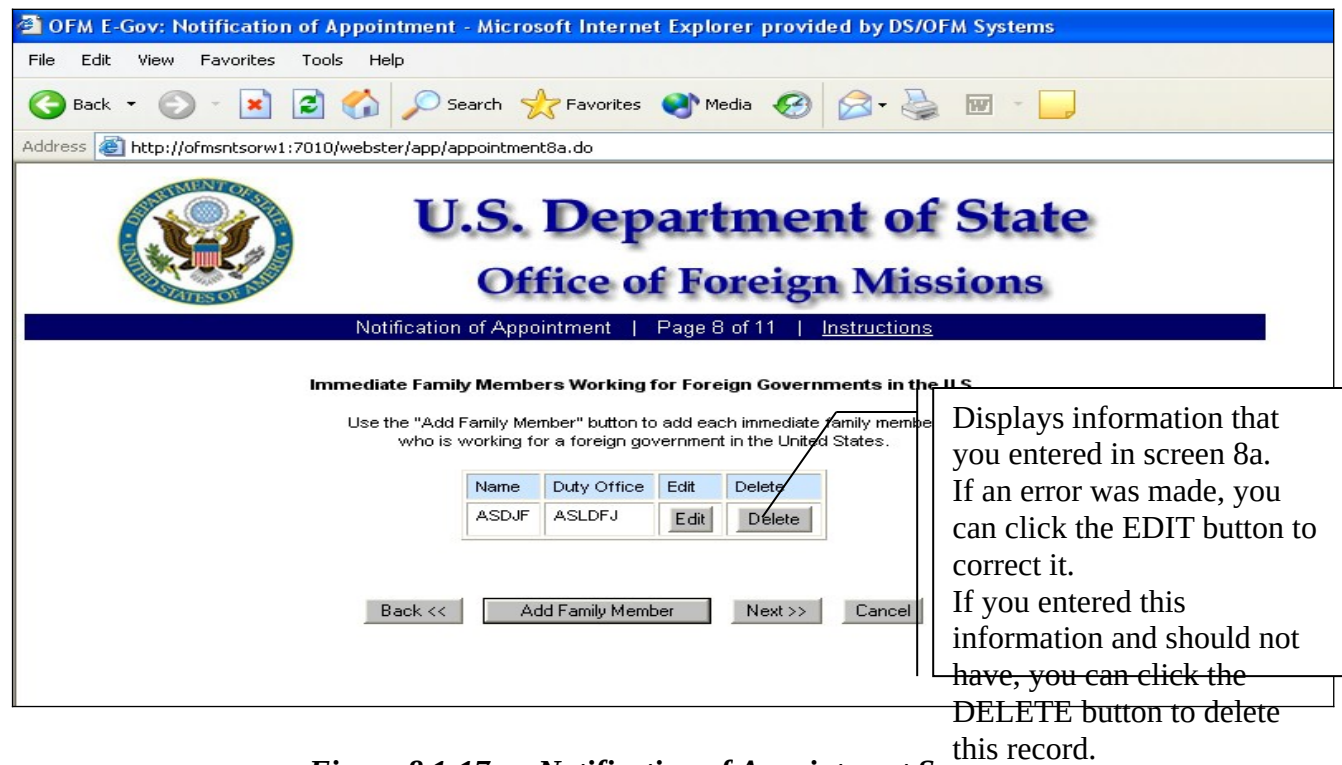

*Figure 8.1-17a – Notification of Appointment Screen*

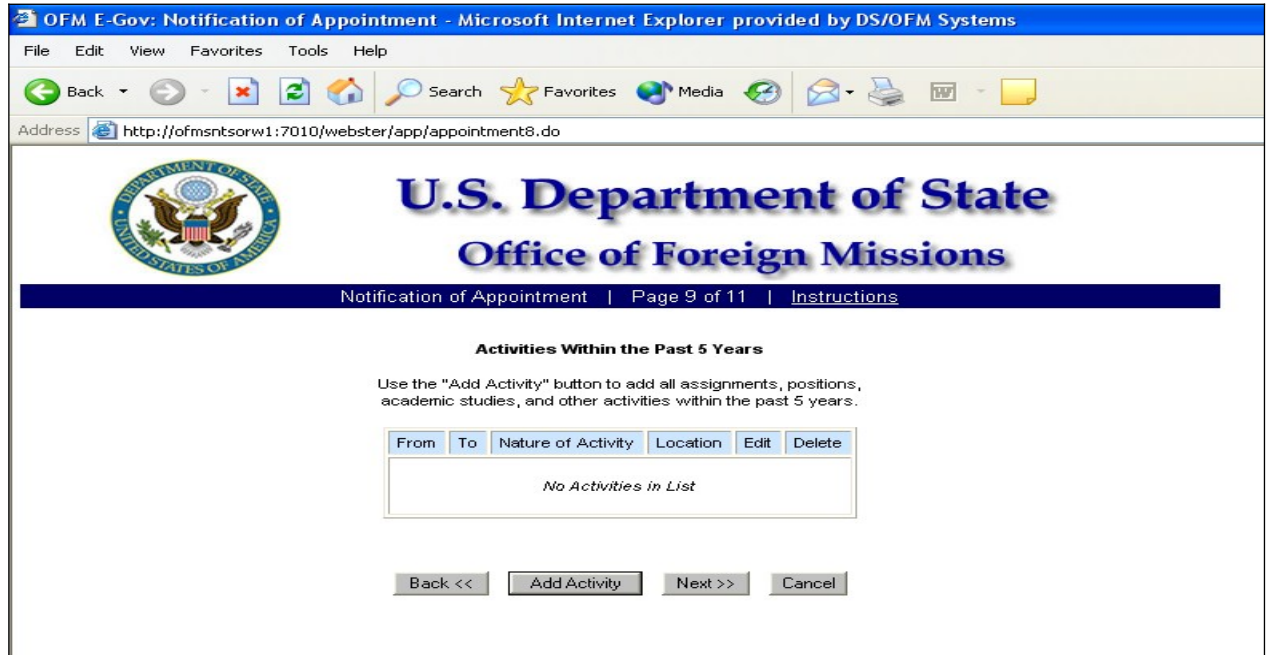

*Figure 8.1-18 – Notification of Appointment Screen 9*

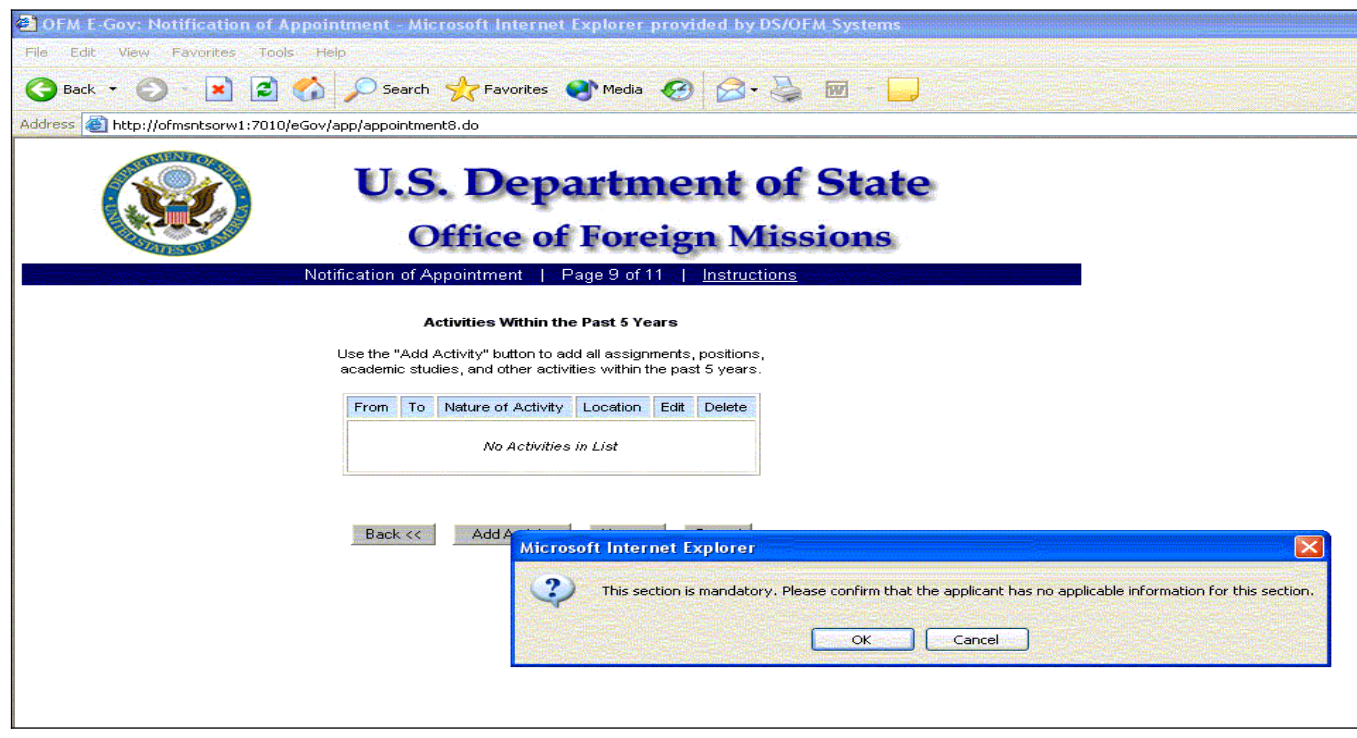

*Figure 8.1-19a – Activities Screen Message*

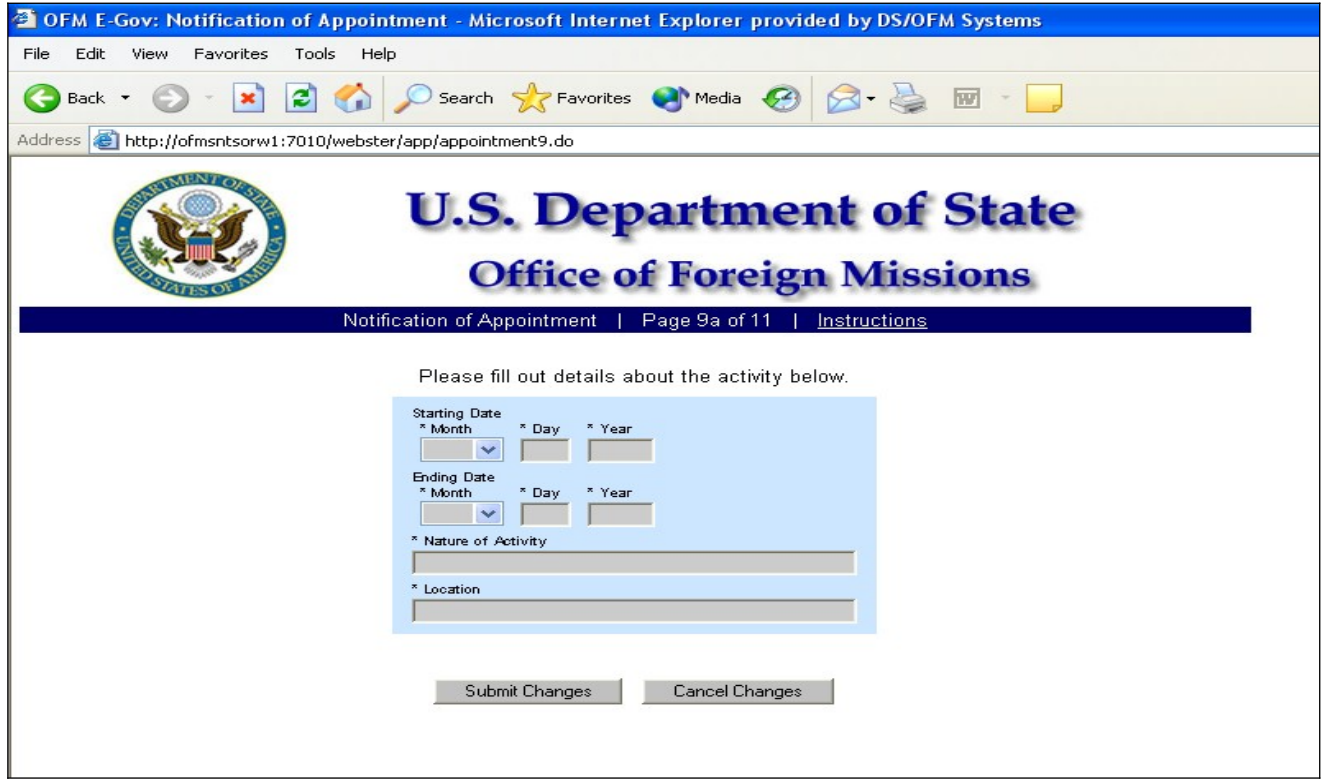

*Figure 8.1-19 – Notification of Appointment Screen 9a*

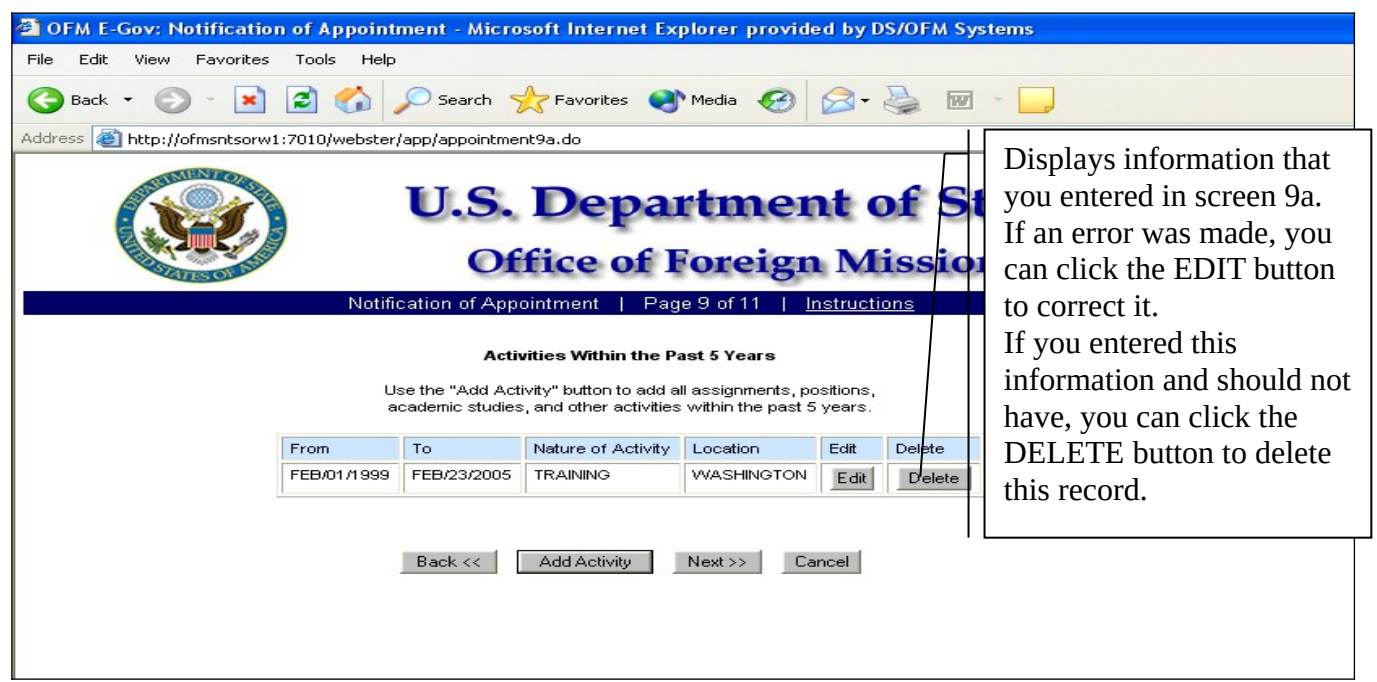

*Figure 8.1-19b – Notification of Appointment Screen 9*

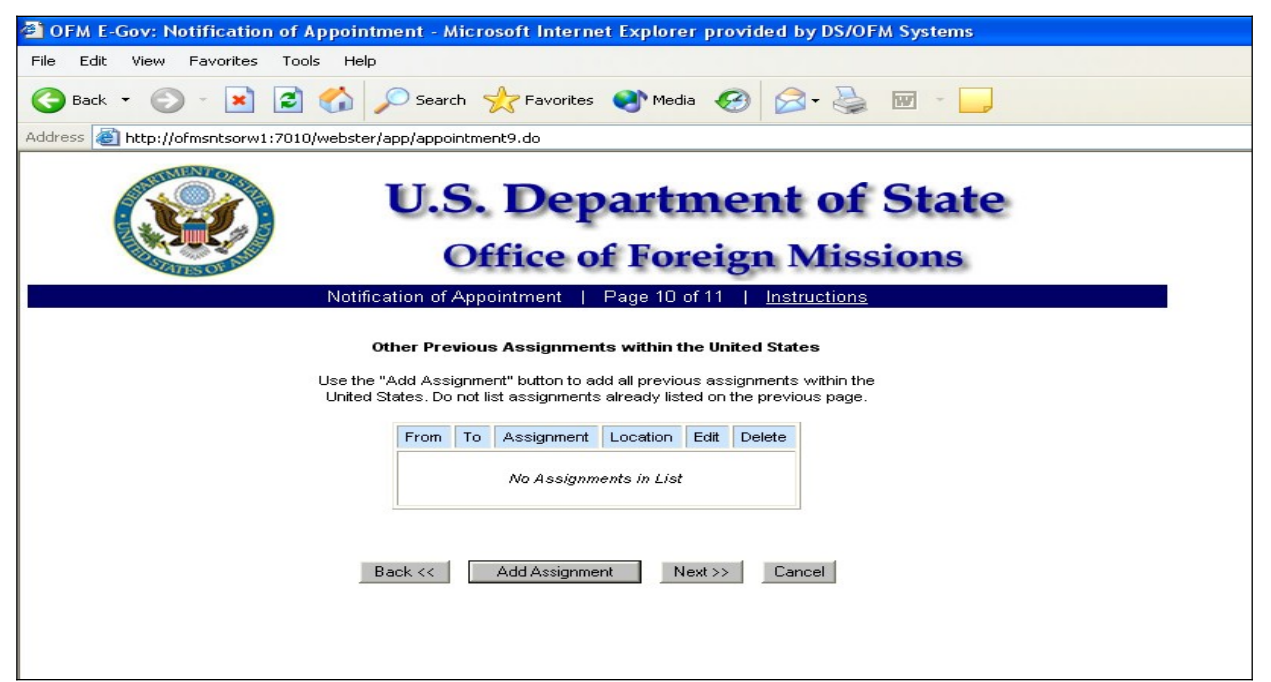

*Figure 8.1-20 – Notification of Appointment Screen 10*

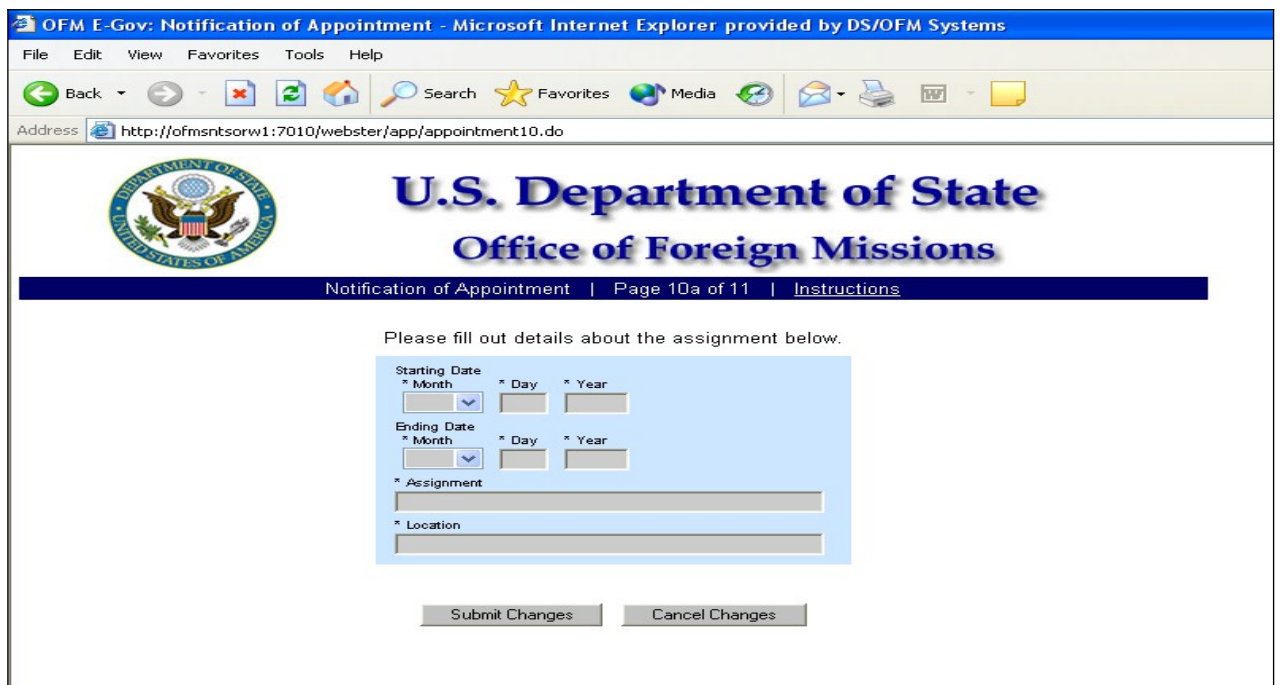

*Figure 8.1-21 – Notification of Appointment Screen 10a*

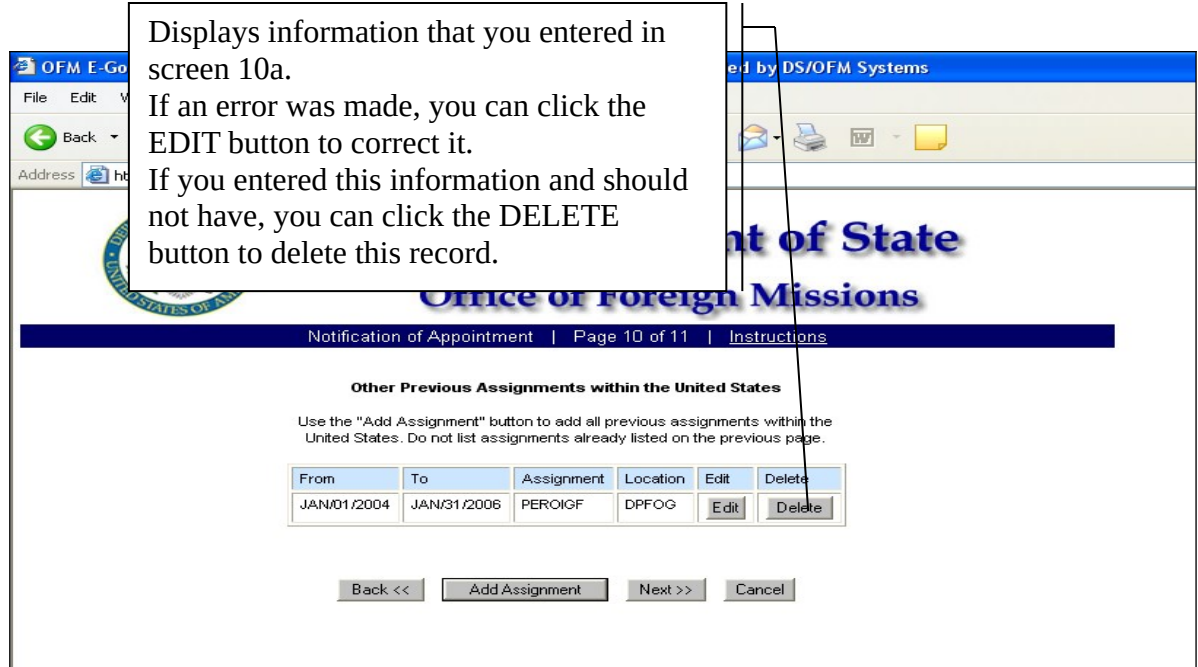

*Figure 8.1-21a – Notification of Appointment Screen 10*

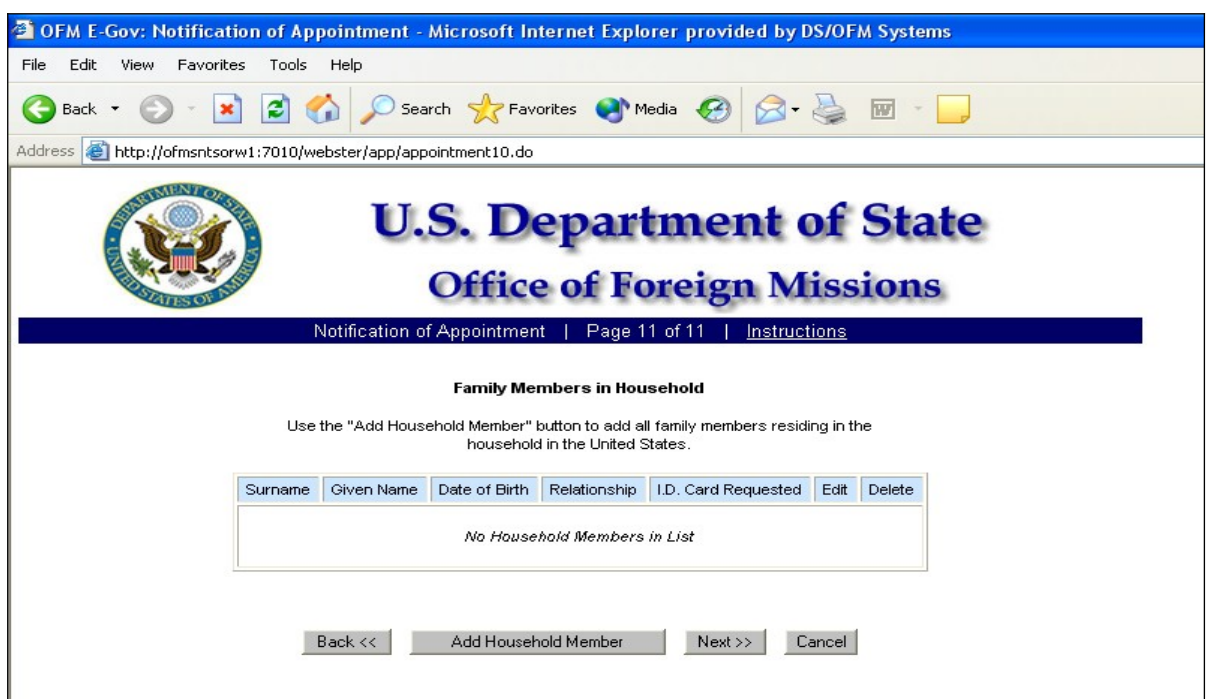

*Figure 8.1-22 – Notification of Appointment Screen 11*

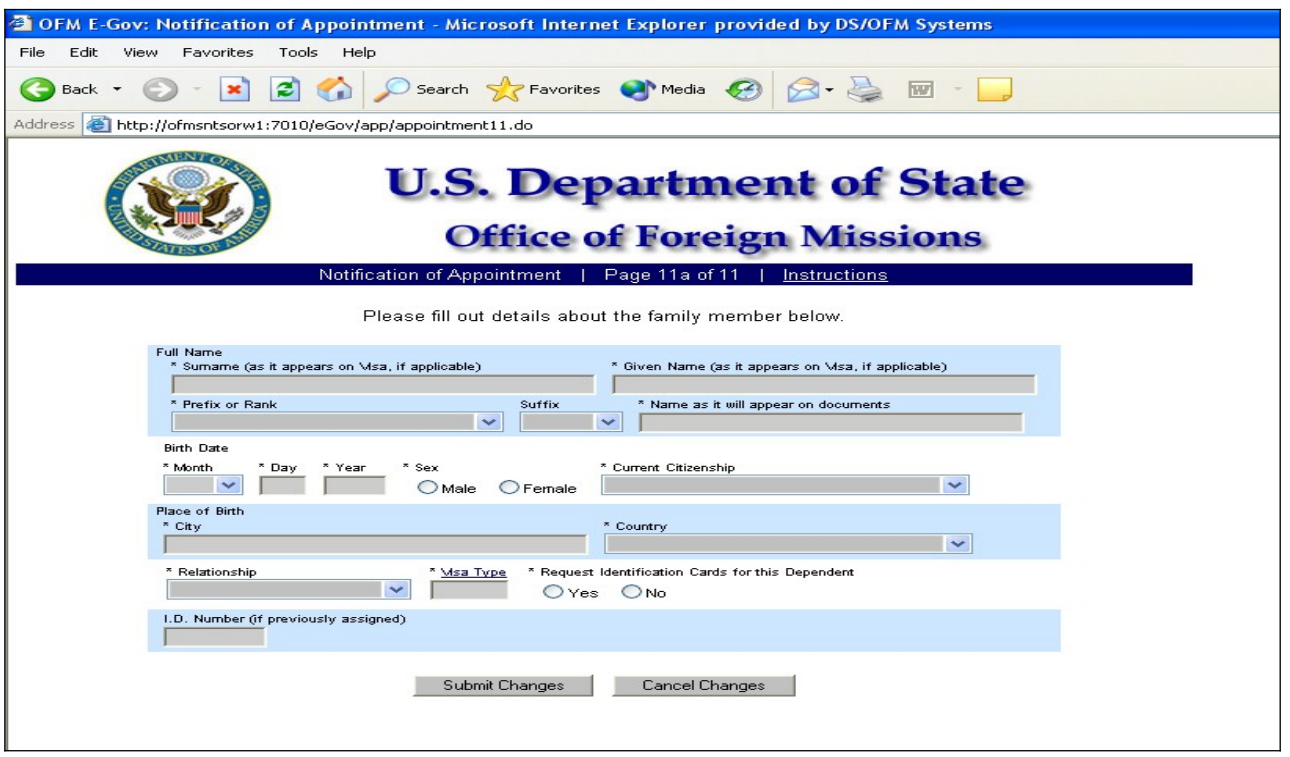

*Figure 8.1-23 – Notification of Appointment Screen 11a*

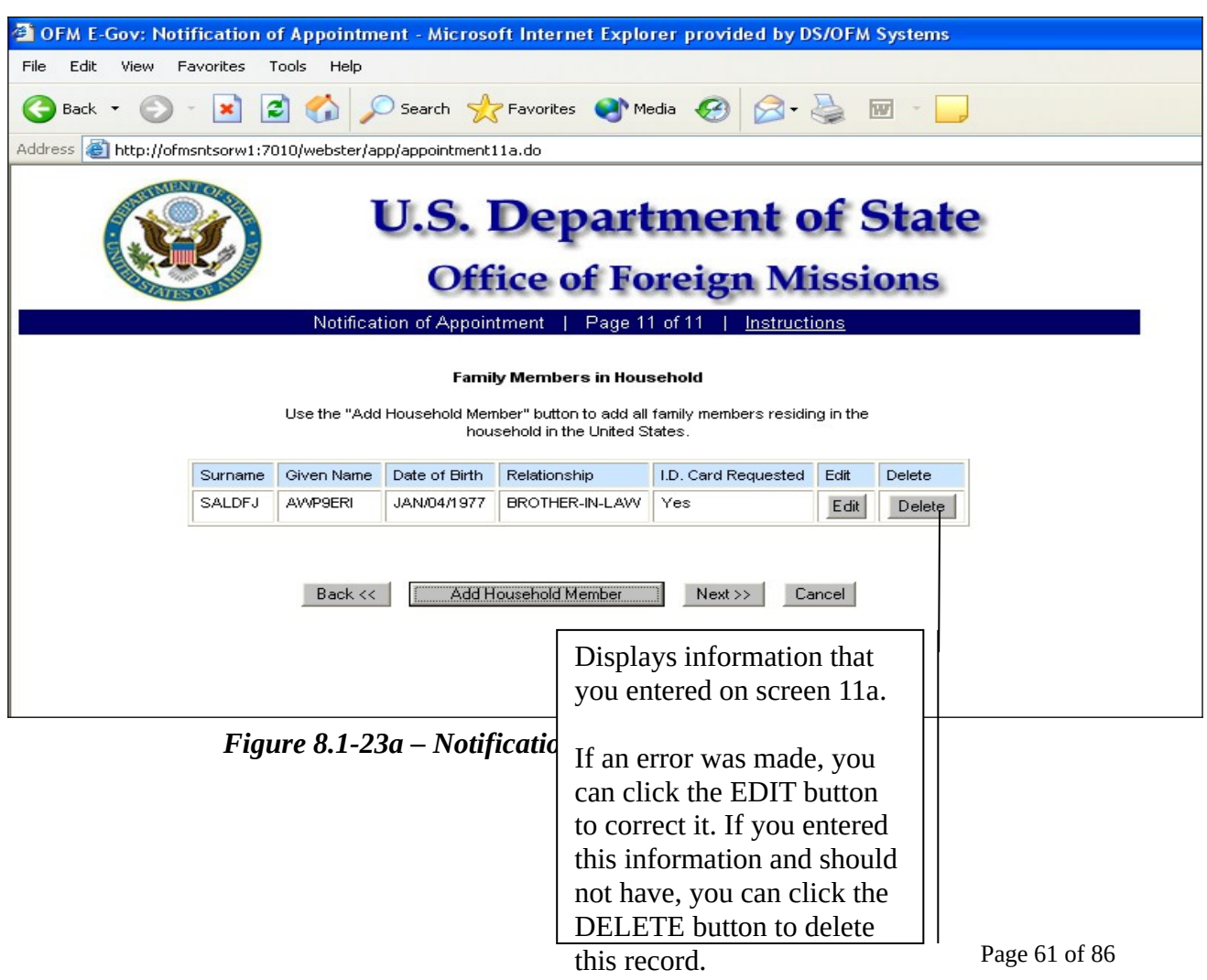

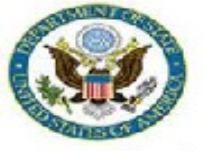

**U.S. Department of State Office of Foreign Missions** 

View Form #5000044630 | View All Requested Services | Main Menu | Logoff

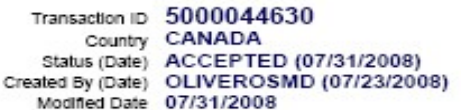

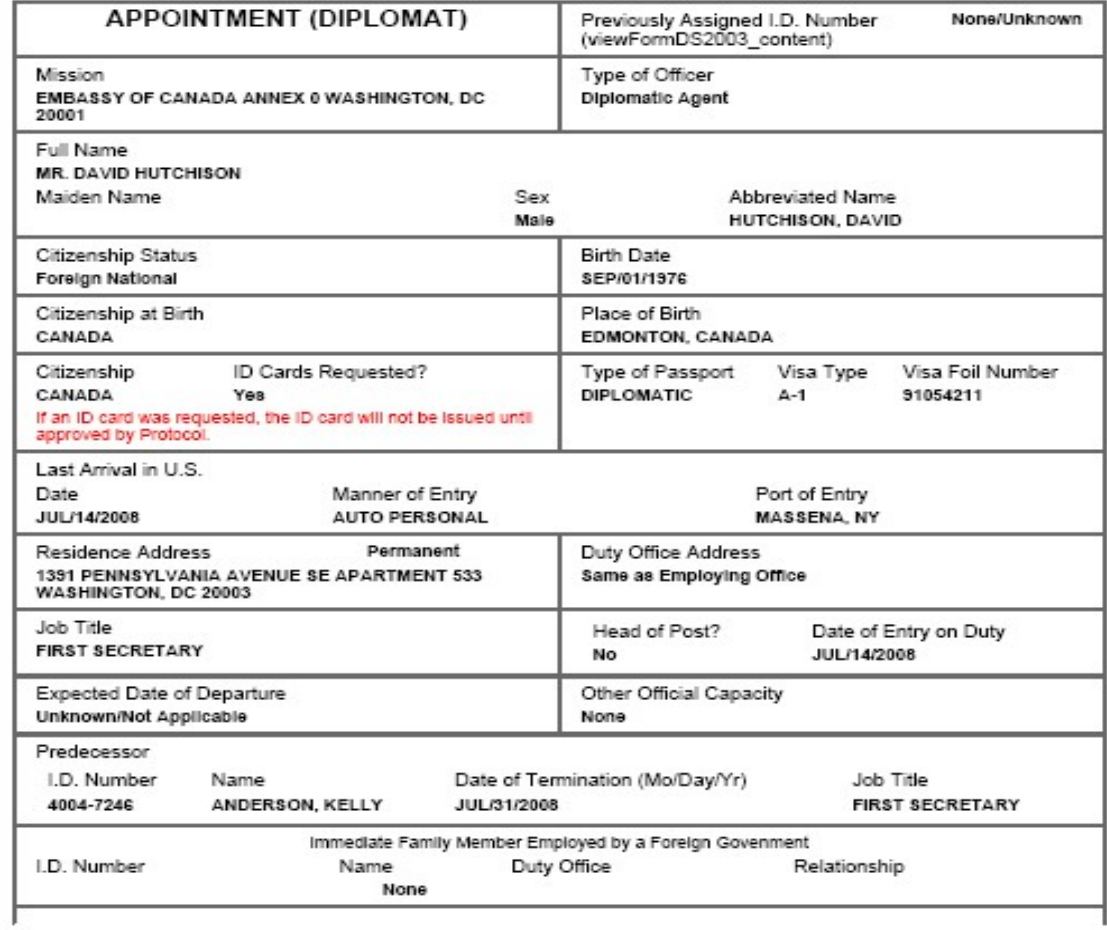

http://localhost:7001/eGov/app/viewReceipt.do?transID=5000044630

10/23/2008

#### *Figure 8.1-24 – Confirmation Page for Notification of Appointment (Diplomat)* **(Reference to form number removed)**

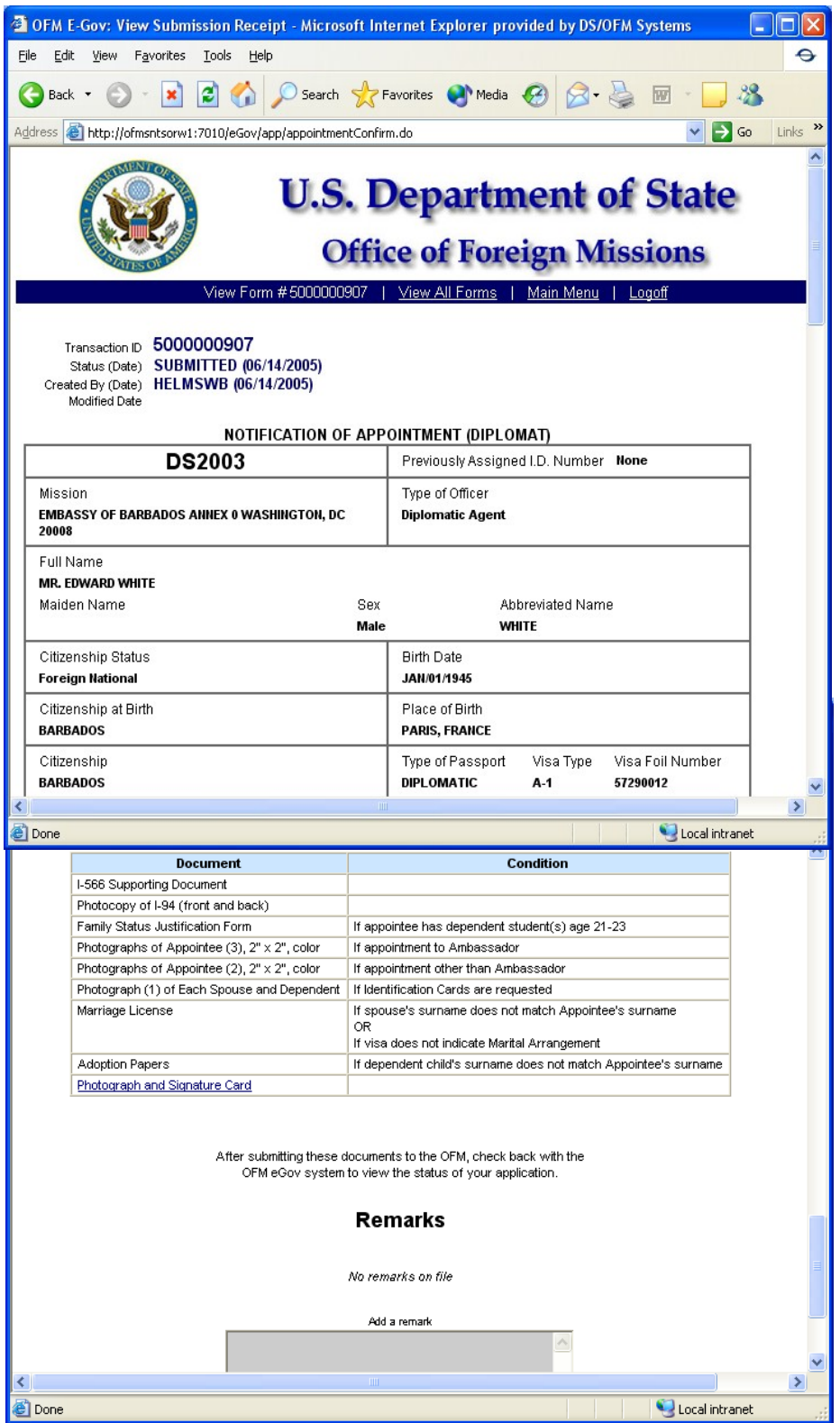

*Figure 8.1-25 – Submission Receipt for Notification of Appointment (Diplomat)*

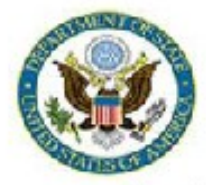

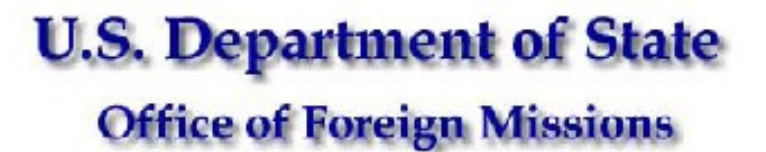

View Form #5000044521 | View All Requested Services | Main Menu | Logoff

Transaction ID 5000044521 Country CANADA Status (Date) ACCEPTED (07/31/2008)<br>Created By (Date) RAMSAYWHITEB (07/22/2008) Modified Date 07/31/2008

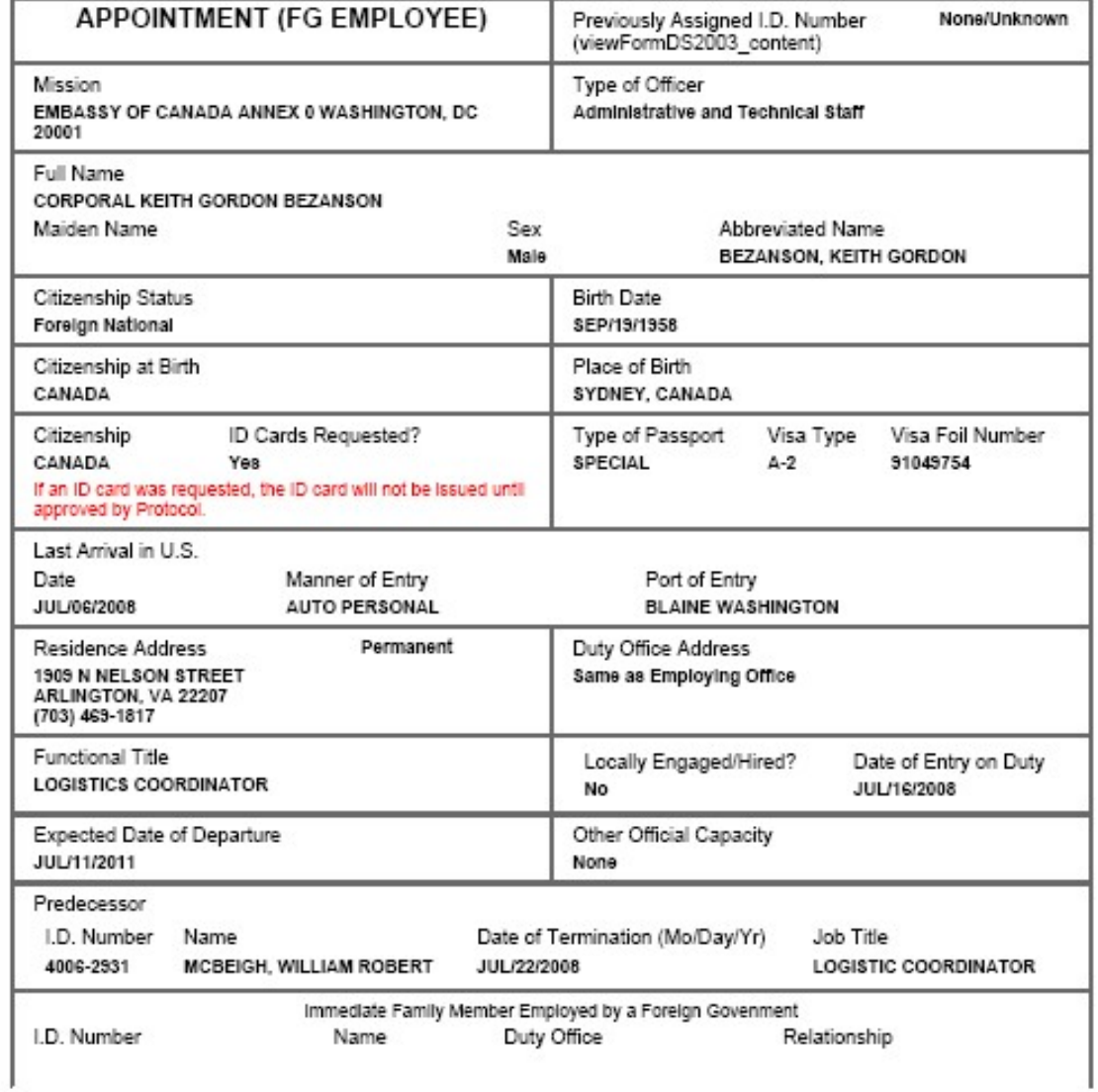

http://localhost:7001/eGov/app/viewReceipt.do?transID=5000044521

10/23/2008

**(Reference to form number removed)**

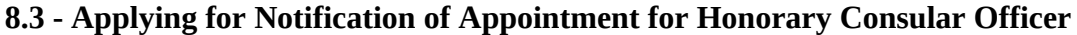

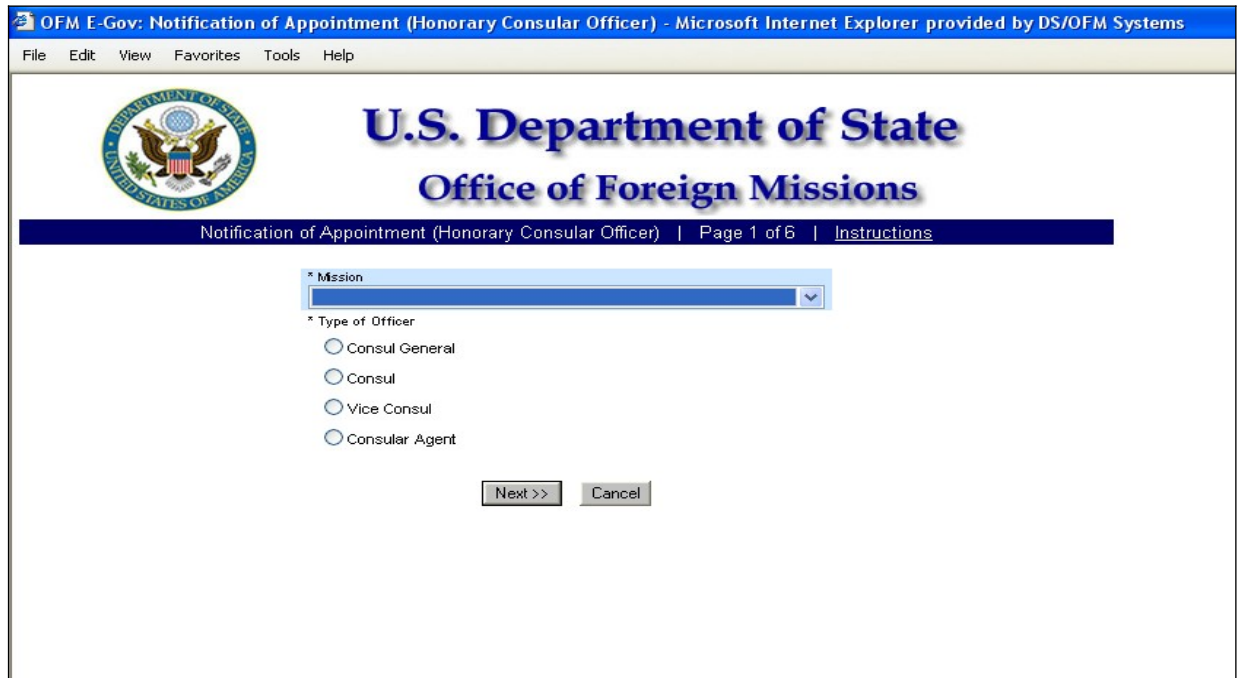

*Figure 8.3-1 – Appointment of Honorary Consular Officer Screen 1*

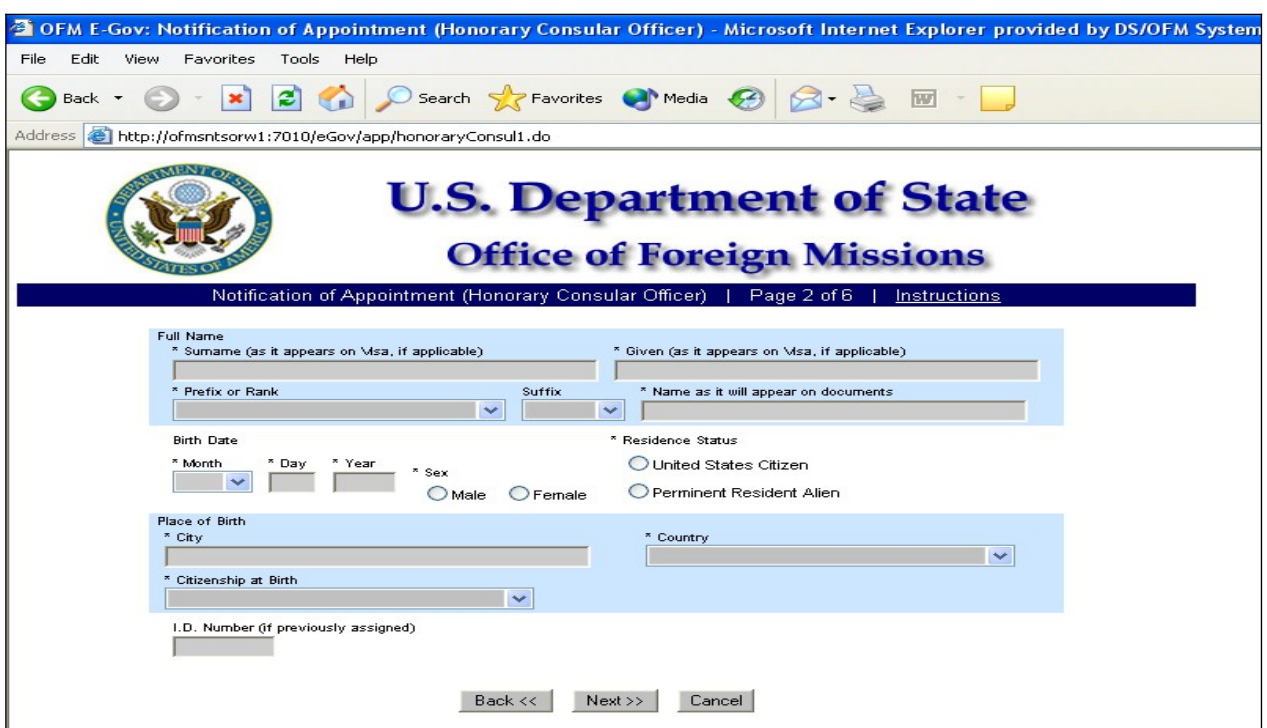

*Figure 8.3-2 - Appointment of Honorary Consular Officer Screen 2*

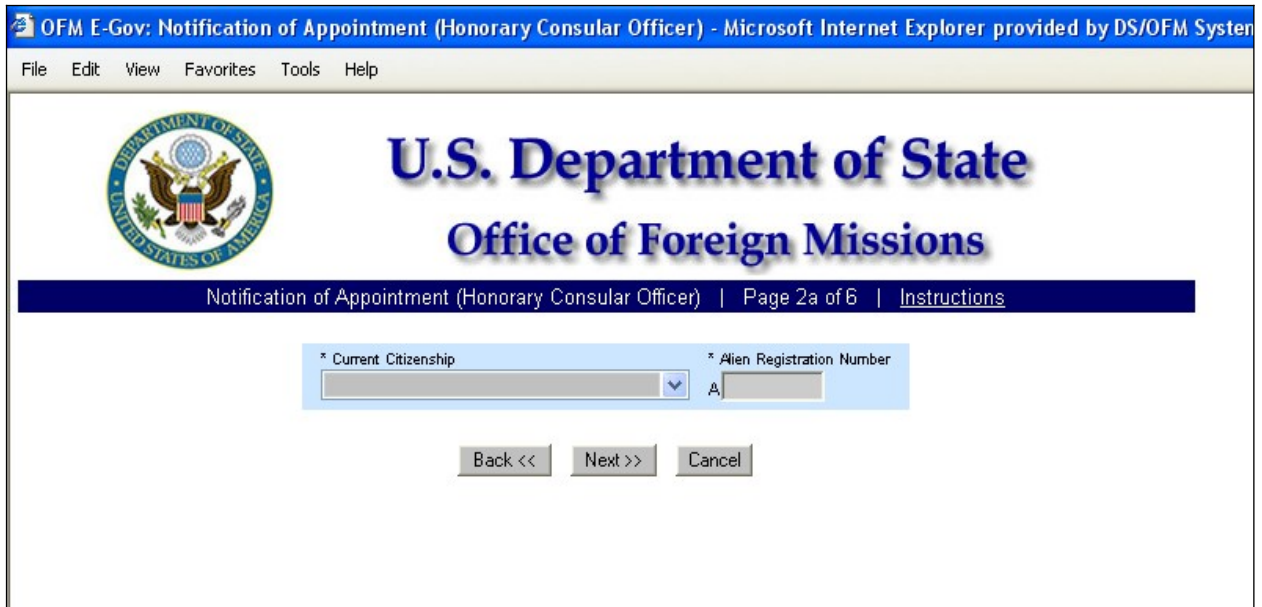

*Figure 8.3-3 - Appointment of Honorary Consular Officer Screen 2a*

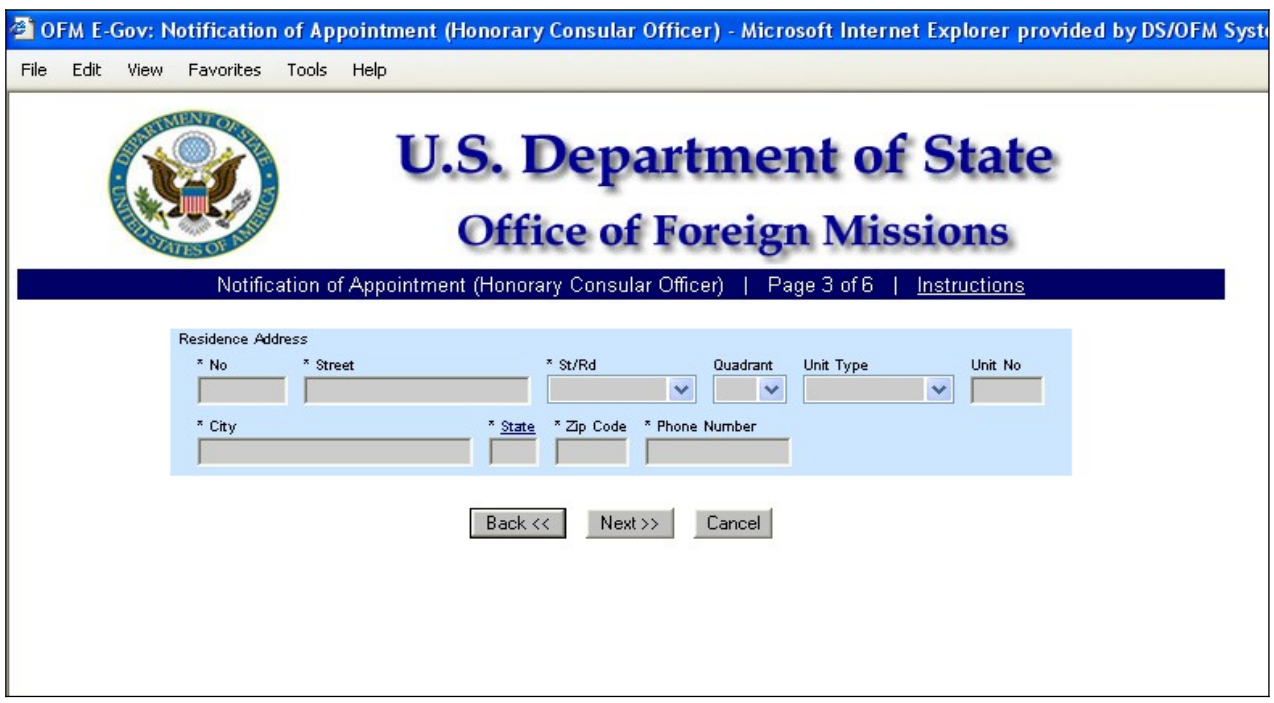

*Figure 8.3-4 - Appointment of Honorary Consular Officer Screen 3*

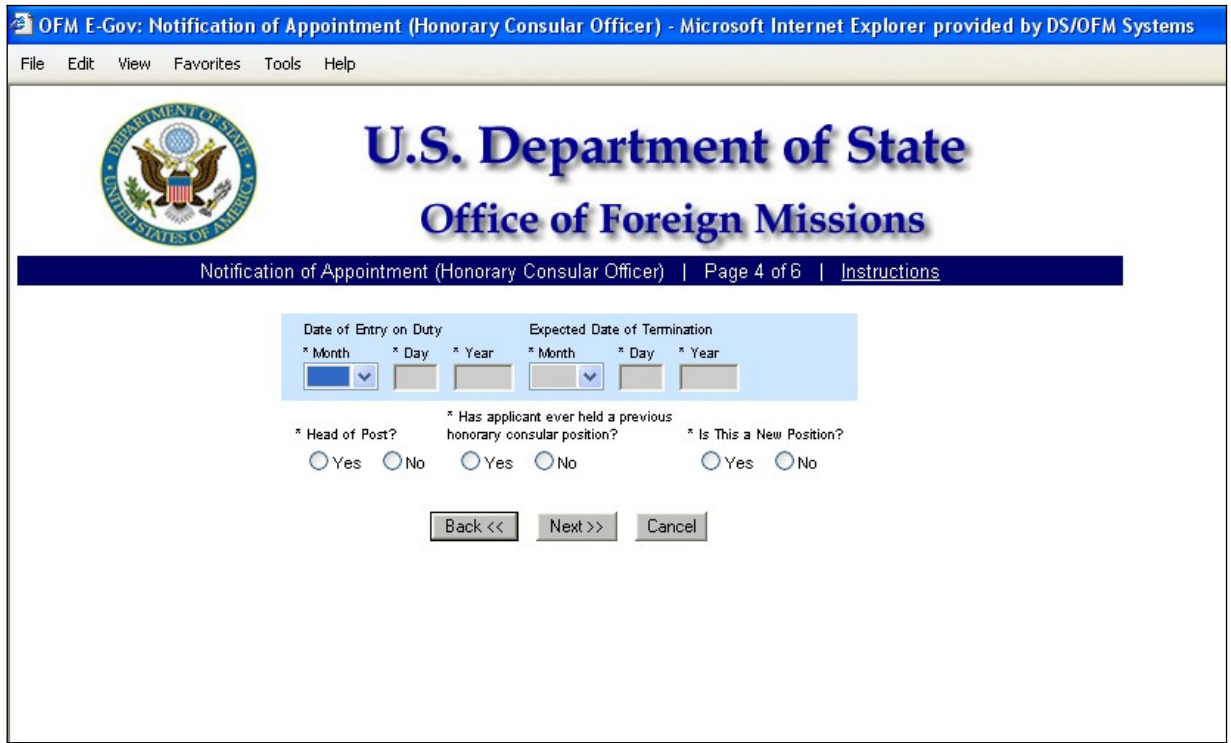

*Figure 8.3-5 - Appointment of Honorary Consular Officer Screen 4*

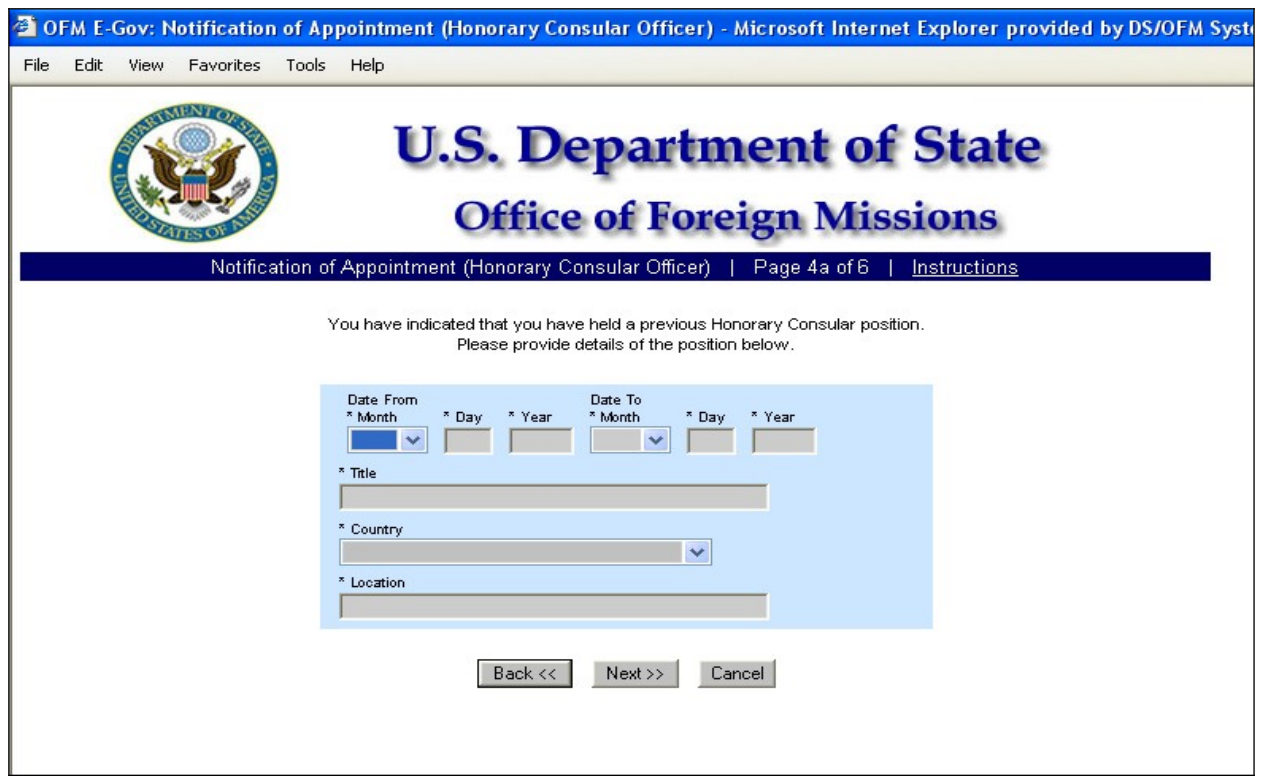

*Figure 8.3-6 - Appointment of Honorary Consular Officer Screen 4a*

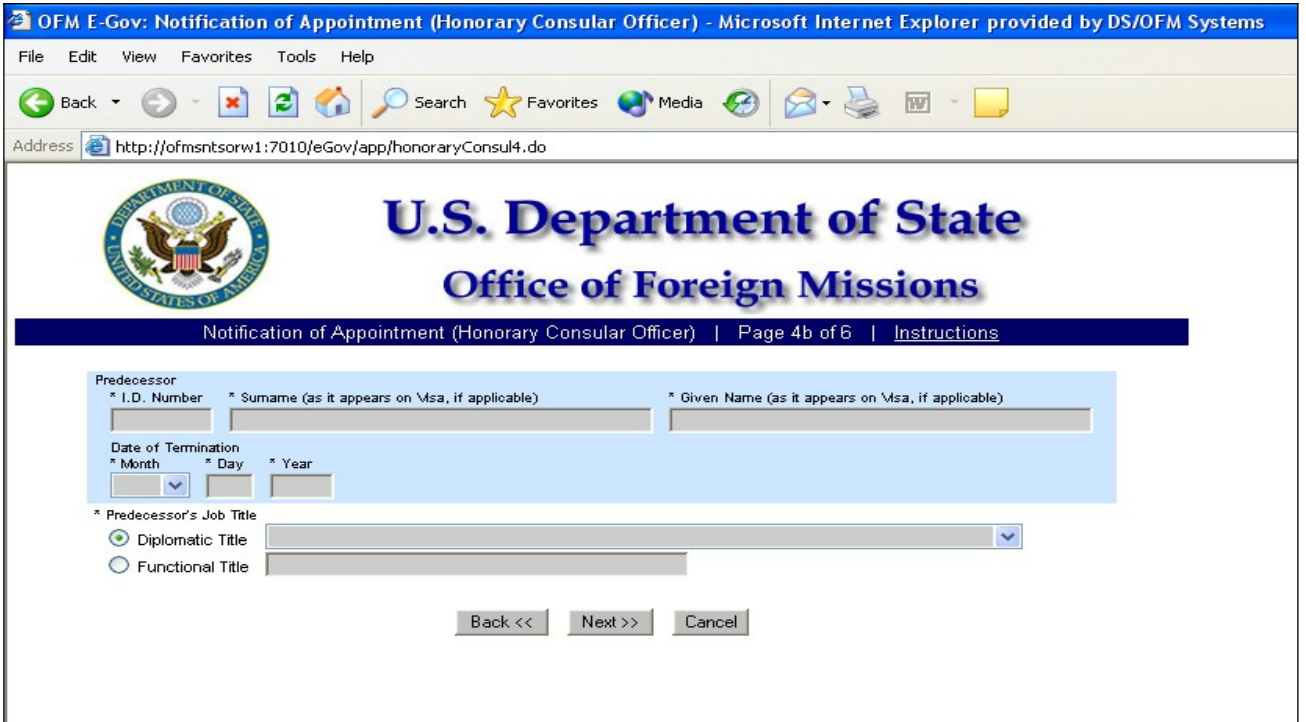

*Figure 8.3-7 - Appointment of Honorary Consular Officer Screen 4b*

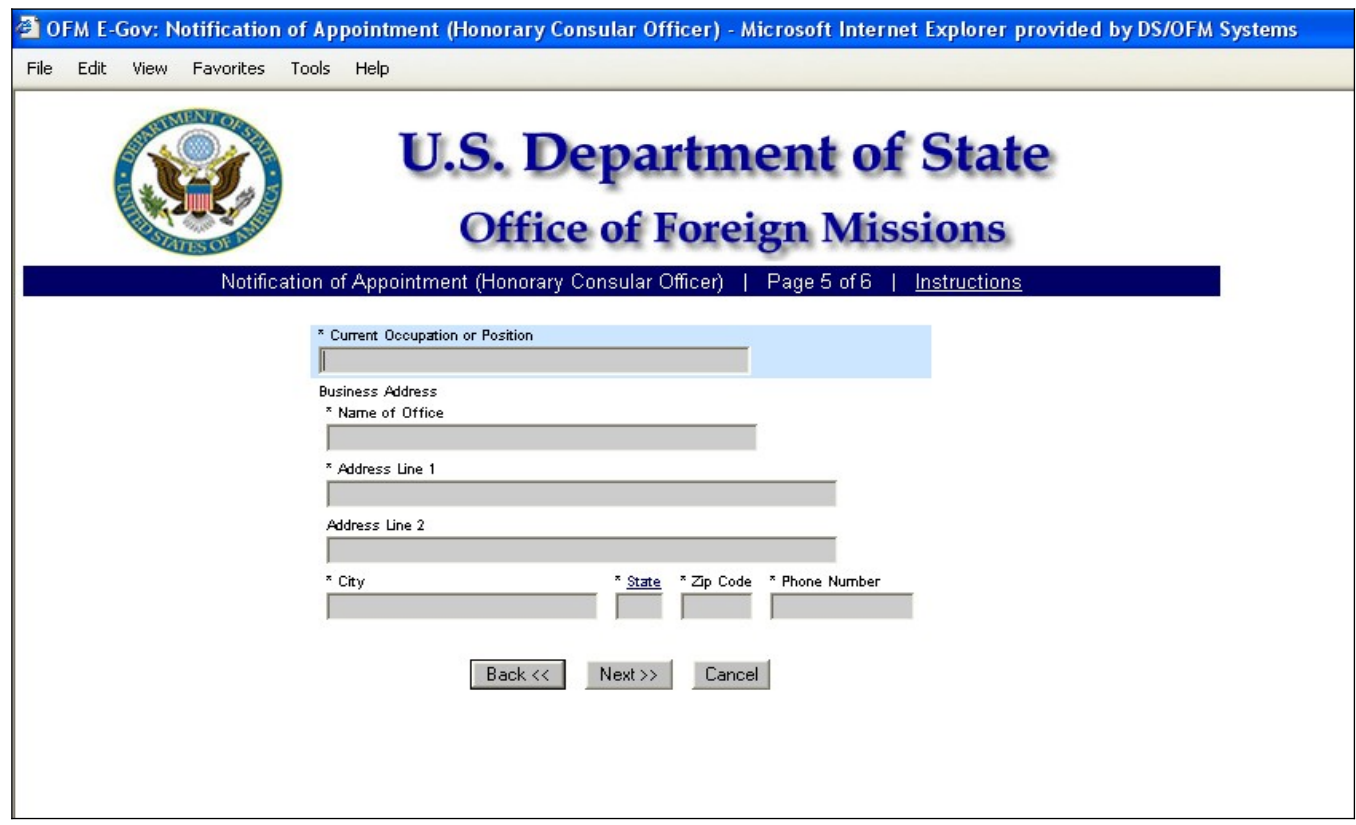

*Figure 8.3-8 - Appointment of Honorary Consular Officer Screen 5*

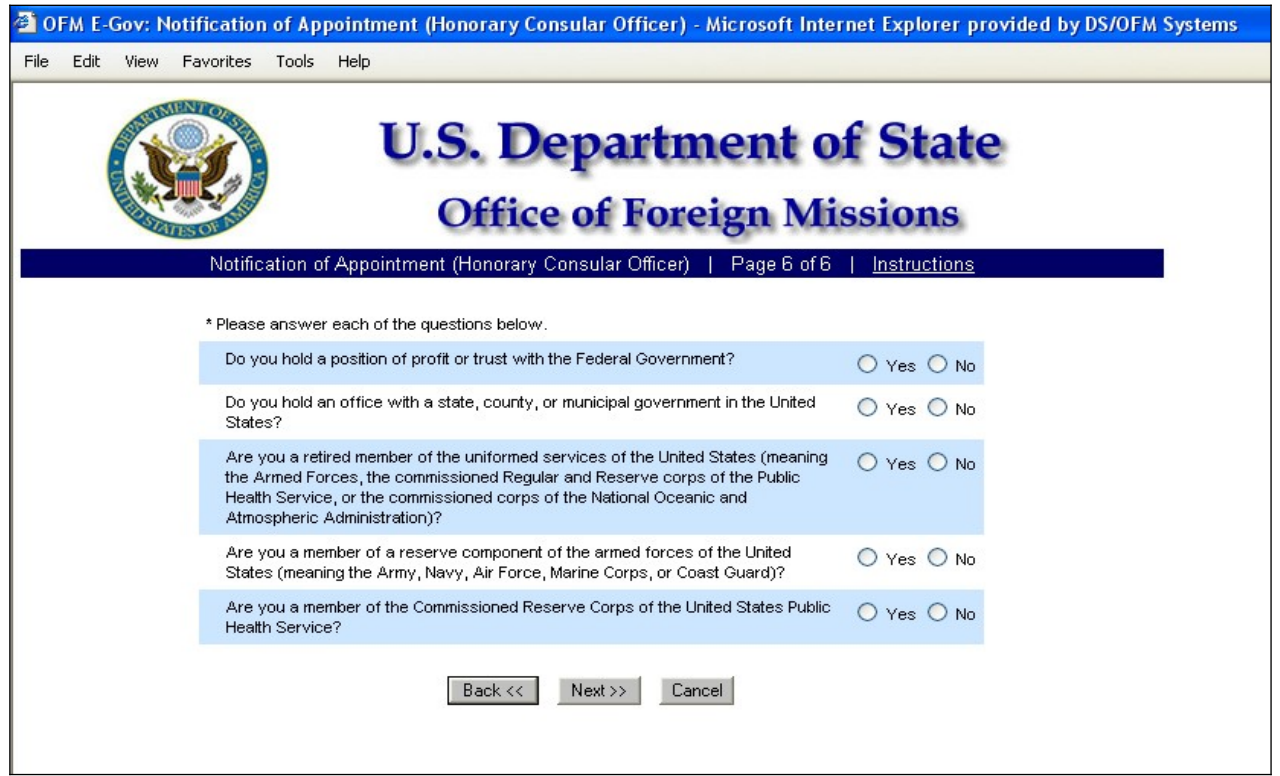

*Figure 8.3-9 – Appointment of Honorary Consular Officer Screen 6*

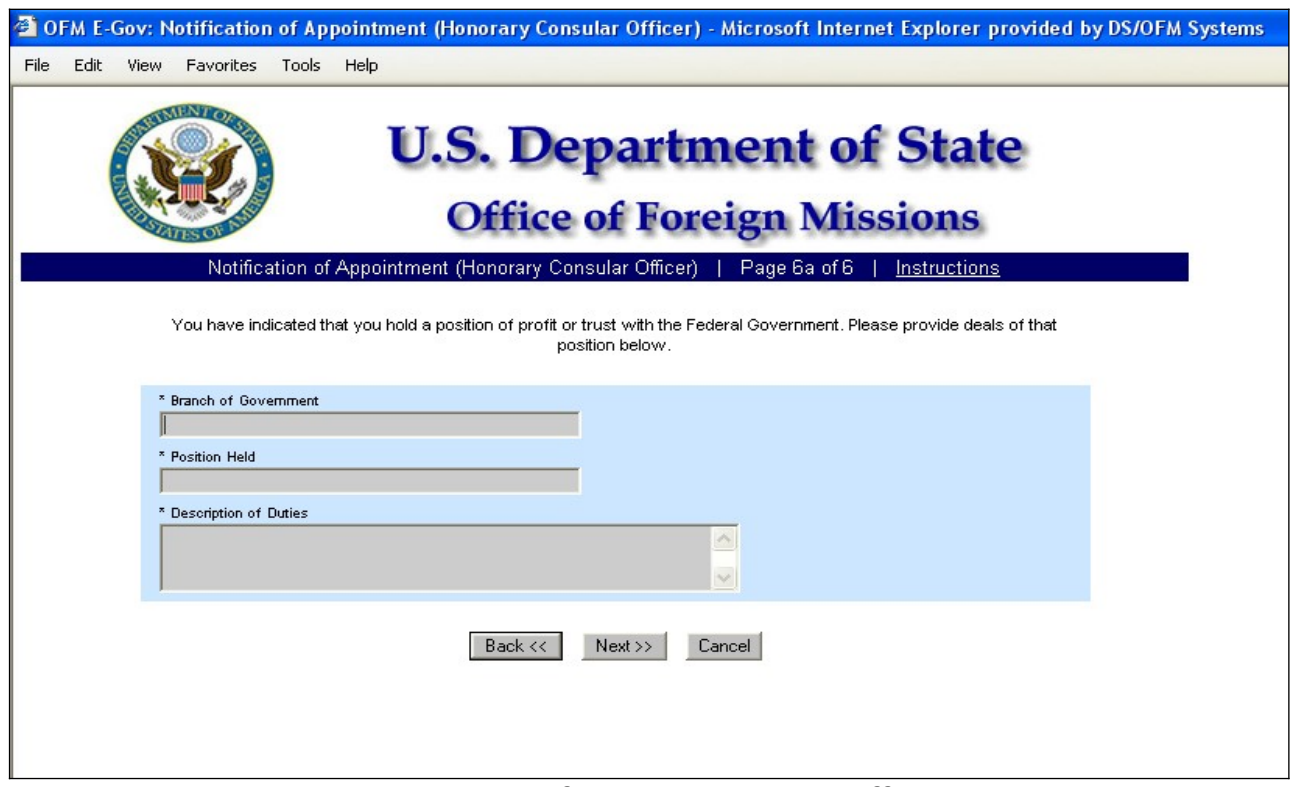

*Figure 8.3-10 - Appointment of Honorary Consular Officer Screen 6a*

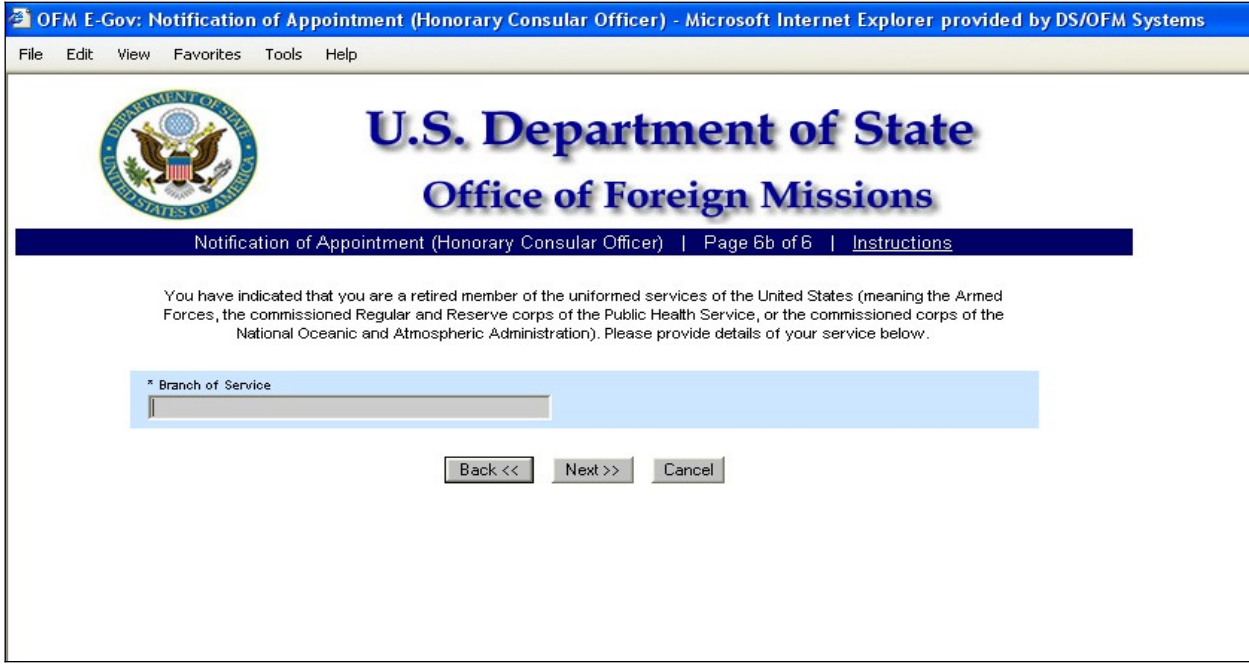

*Figure 8.3-11 - Appointment of Honorary Consular Officer Screen 6b*

| Edit           | Tools<br>Help<br>Favorites<br>View                                                                                                    |                                                                                                    |  |  |
|----------------|----------------------------------------------------------------------------------------------------|----------------------------------------------------------------------------------------------------|--|--|
| Back $\tau$    | ٤Ì                                                                                                    | Search Serverites Commedia<br>m                                                                                                   |  |  |
| <b>Address</b> | http://ofmsntsorw1:7010/eGov/app/honoraryConsul6.do                                                                                                    |                                                                                                    |  |  |
|                |                                                                                                    | NOTIFICATION OF APPOINTMENT (HC)                                                                                                  |  |  |
|                | <b>DS2005</b>                                                                                                    | Previously Assigned I.D. Number 1235-1245                                                                                         |  |  |
|                | Mission<br>CONSULATE OF CANADA ANNEX 0 ATLANTA, GA 30361                                                                                                    | Type of Officer<br><b>Consul General</b>                                                                                          |  |  |
|                | Full Name<br><b>MR. ANTHONY WILLIAMS</b><br>Maiden Name                                                                                                    | Sex<br><b>Abbreviated Name</b>                                                                                                    |  |  |
|                |                                                                                                    | Male<br><b>MAYOR ANTHONY WILLIAMS</b>                                                                                             |  |  |
|                | Residence Status<br><b>United States Citizen</b>                                                                                                    | <b>Birth Date</b><br>JAN/01/1950                                                                                                  |  |  |
|                | Citizenship at Birth<br><b>UNITED STATES</b>                                                                                                    | Place of Birth<br><b>WASHINGTON, UNITED STATES</b>                                                                                |  |  |
|                | Residence Address<br><b>111 MAIN STREET NW</b><br><b>WASHINGTON, DC 20001</b><br>$(202) 555 - 1212$                                                                                                    | <b>Expected Date of Termination</b><br>Date of Entry on Duty<br>JAN/01/2005<br>JAN/20/2007<br>Head of Post? No                    |  |  |
|                | Current Occupation or Position<br><b>MAYOR</b>                                                                                                    | <b>Business Address</b><br><b>MAYOR'S OFFICE</b><br><b>1 JUDICIARY SQUARE NW</b><br><b>WASHINGTON, DC 20001</b><br>(202) 555-1212 |  |  |
|                | Is this a new position? Yes                                                                                                    |                                                                                                    |  |  |
|                | Has applicant ever held a previous honorary consular position? No                                                                                                    |                                                                                                    |  |  |
|                | Do you hold a position of profit or trust with the Federal Government? No                                                                                                    |                                                                                                    |  |  |
|                | Do you hold an office with a state, county, or municipal government in the United States?                                                                                                    | <b>Yes</b>                                                                                                    |  |  |
|                | Are you a retired member of the uniformed services of the United States (meaning the Armed Forces, the<br>commissioned Regular and Reserve corps of the Public Health Service, or the commissioned corps of the<br>National Oceanic and Atmospheric Administration)? | No                                                                                                    |  |  |
|                | Air Force, Marine Corps, or Coast Guard)?                                                                                                    | Are you a member of a reserve component of the armed forces of the United States (meaning the Army, Naw,<br>No                    |  |  |
|                | Are vou a member of the Commissioned Reserve Corps of the United States Public Health Service?                                                                                                    | No                                                                                                    |  |  |

*Figure 8.3-12 – Confirmation Page for Notification of Appointment (Honorary Consular Officer)*

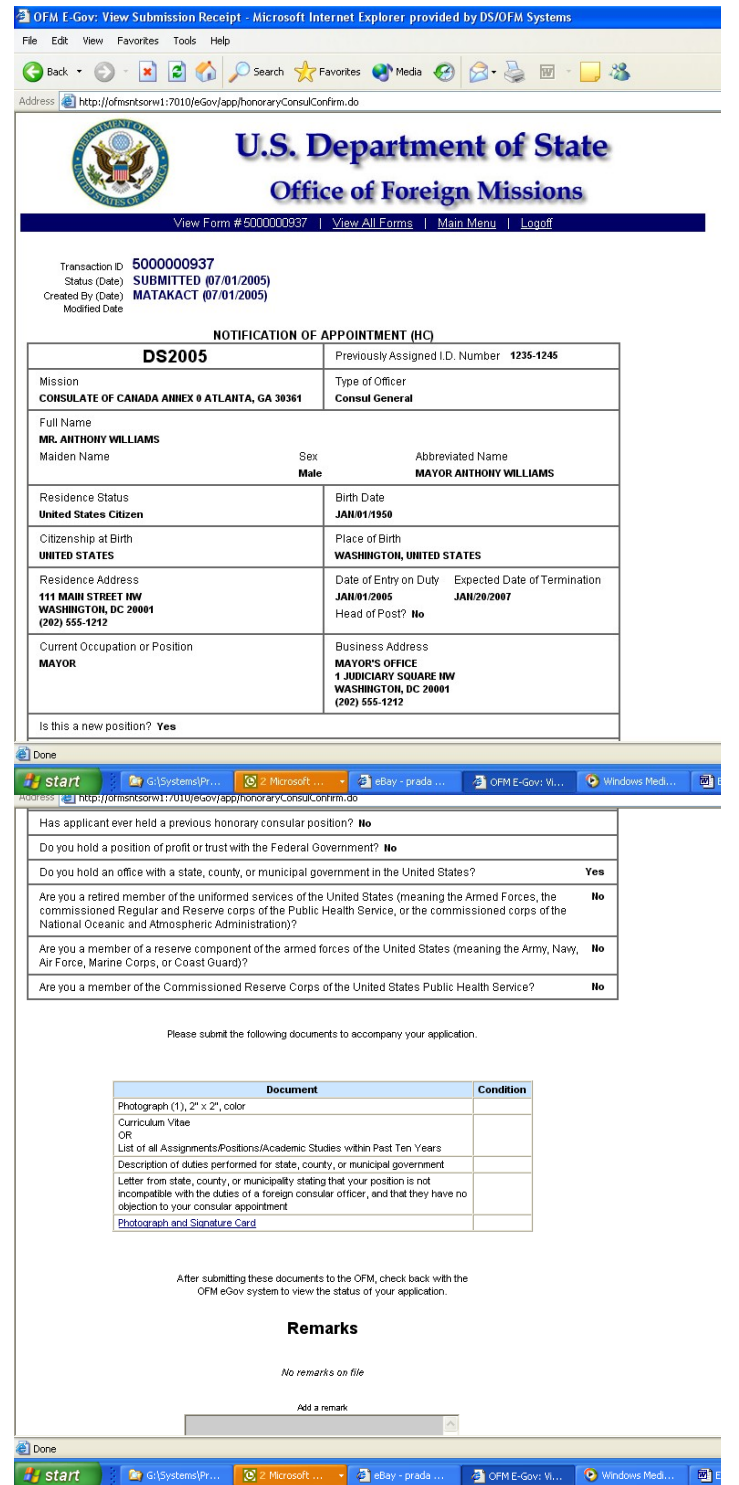

*Figure 8.3-13 – Submission Receipt for Notification of Appointment (Honorary Consular Officer)*

**8.4 - Applying for Notification of Termination of Diplomatic, Consular, or Foreign Government Employment**

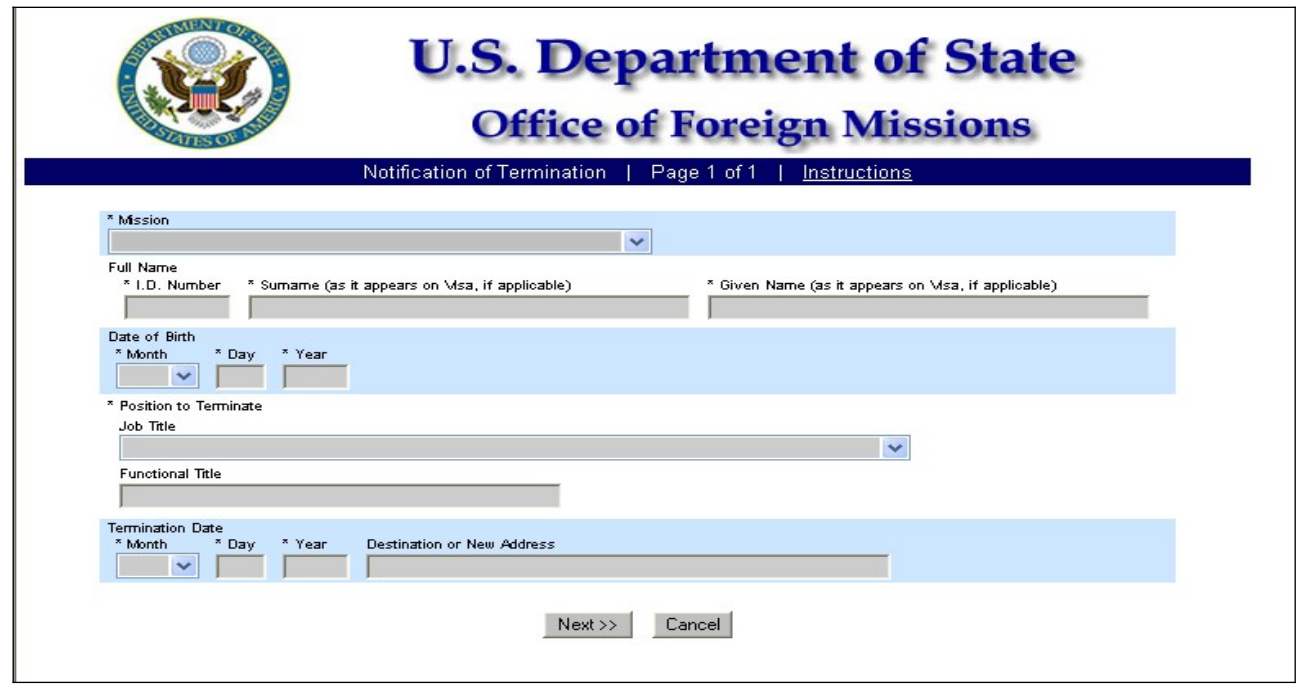

Figure 8.4-1 – Notification of Termination Screen 1

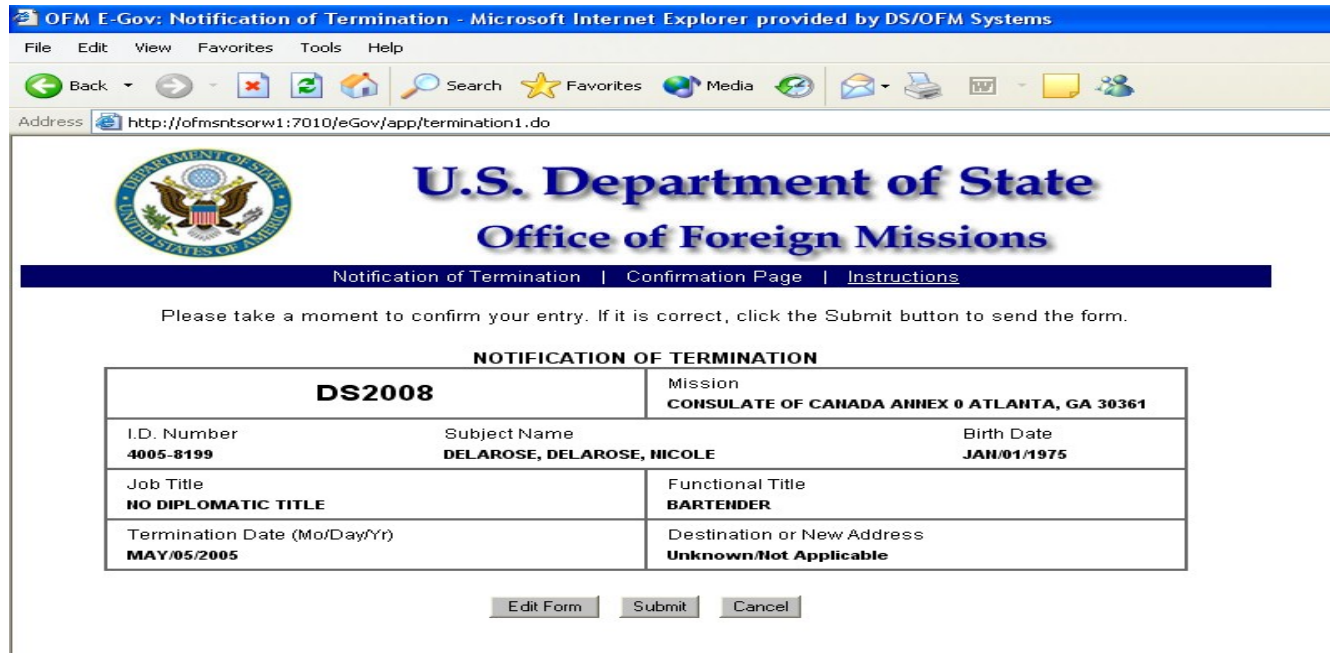

*Figure 8.4-2 – Confirmation Page for Notification of Termination*

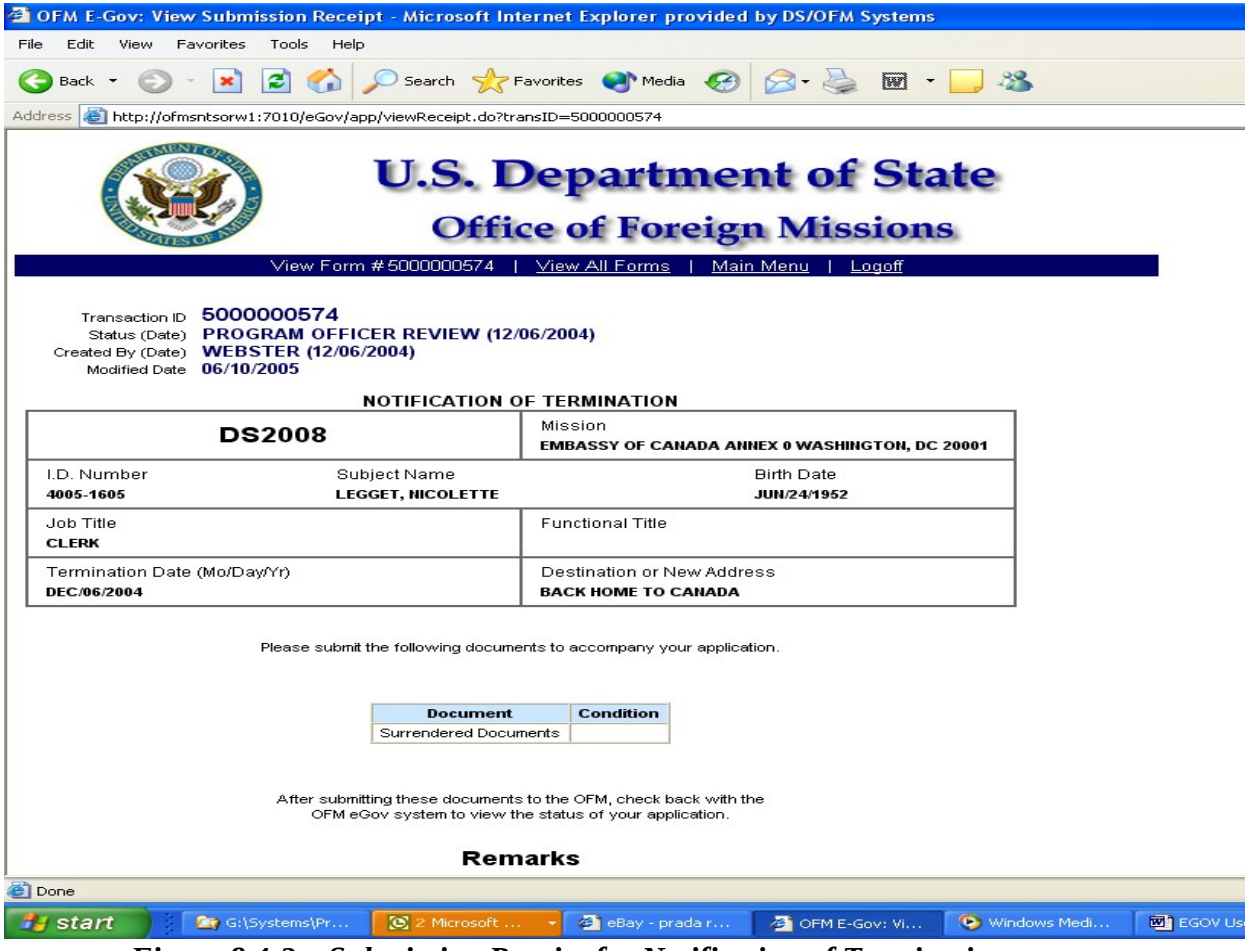

*Figure 8.4-3 – Submission Receipt for Notification of Termination*

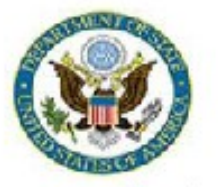

### **U.S. Department of State**

**Office of Foreign Missions** 

View Form #5000043451 | View All Requested Services | Main Menu | Logoff

Transaction ID 5000043451 Country CANADA Status (Date) SUBMITTED (07/14/2008) Created By (Date) OLIVEROSMD (07/14/2008)<br>Modified Date 07/14/2008

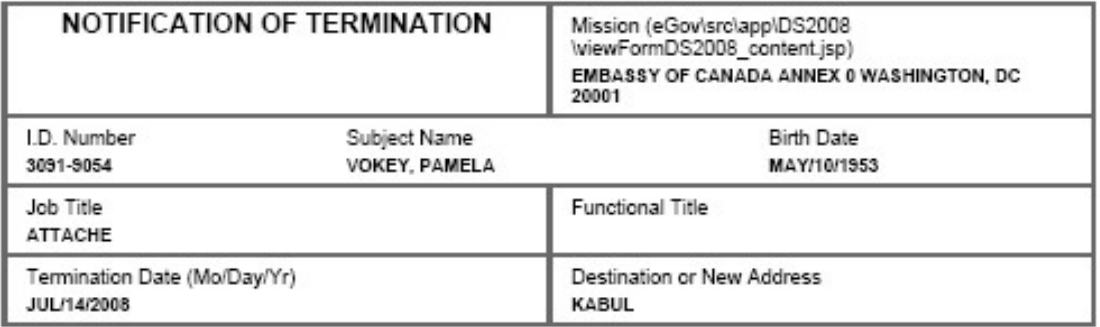

Please submit the following documents to accompany your application. (eGov/srciapplDS2008\ds2008Recelpt.jsp)

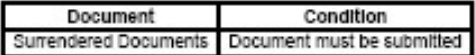

After submitting these documents to the OFM, check back with the OFM eGov system to view the status of your application.

#### **(Reference to form number removed)**

Page 1 of 2

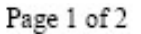

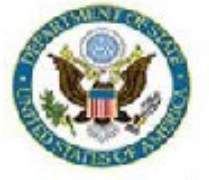

**U.S. Department of State Office of Foreign Missions** 

View Form #5000044340 | View All Requested Services | Main Menu | Logoff

Transaction ID 5000044340 Country CANADA Status (Date) ACCEPTED (08/13/2008) Created By (Date) OLIVEROSMD (07/21/2008)<br>Modified Date 08/13/2008

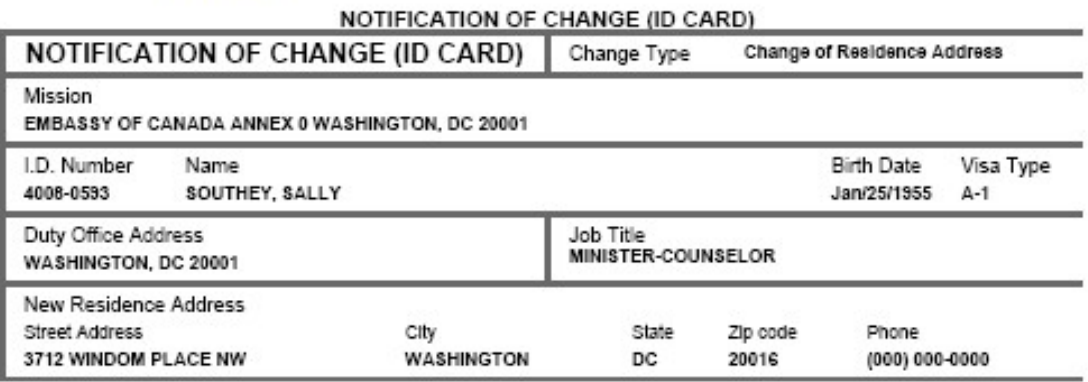

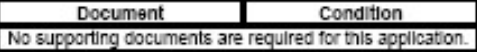

Check back later with the OFM eGov system to view the status of your application.

**(Reference to form number removed)**

#### **9 - Viewing Your Submitted Forms**

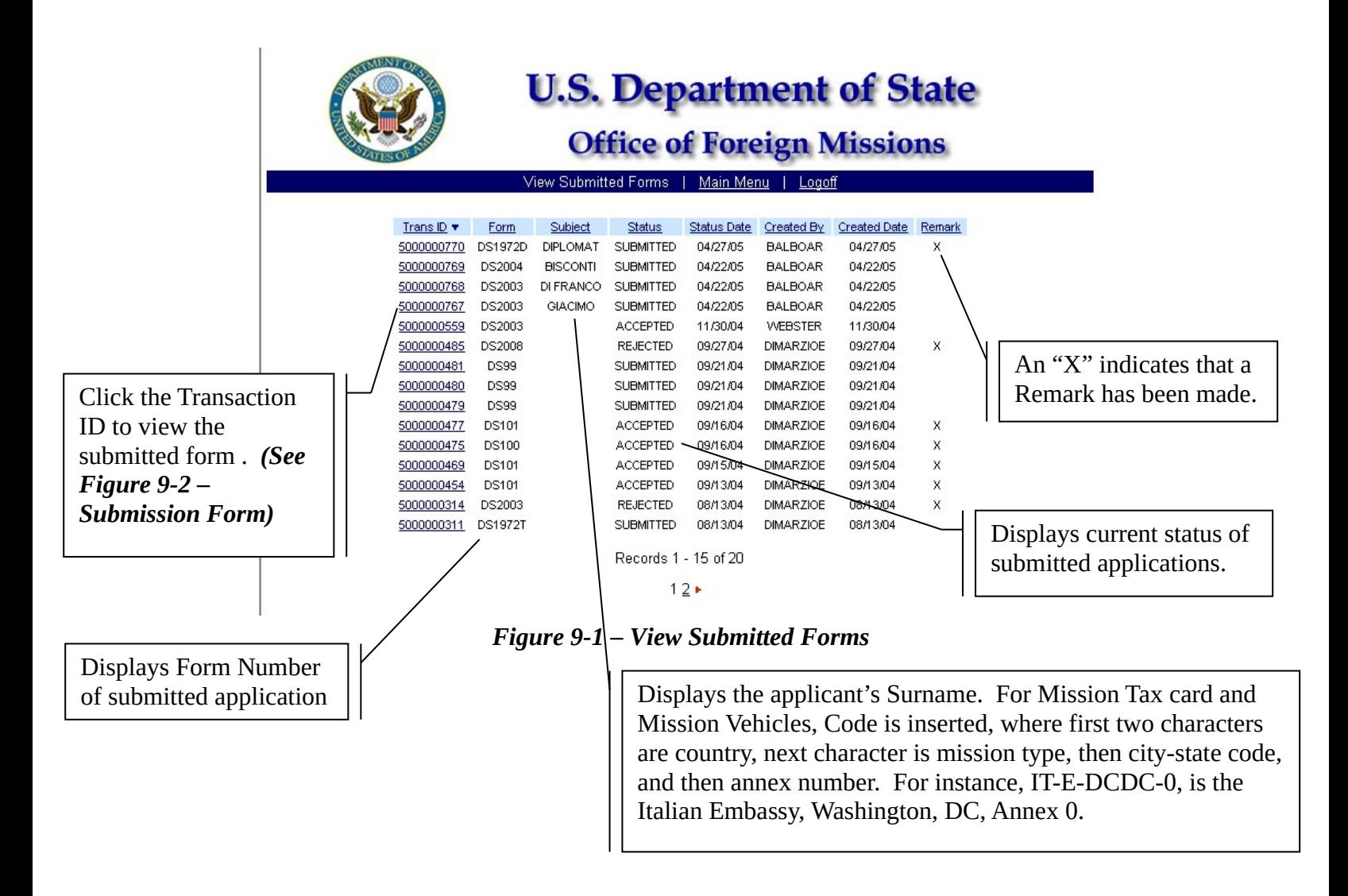

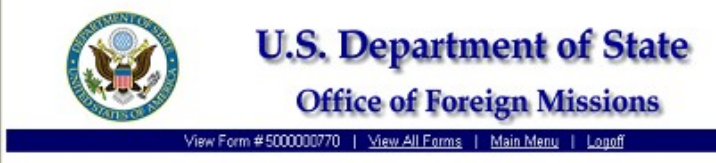

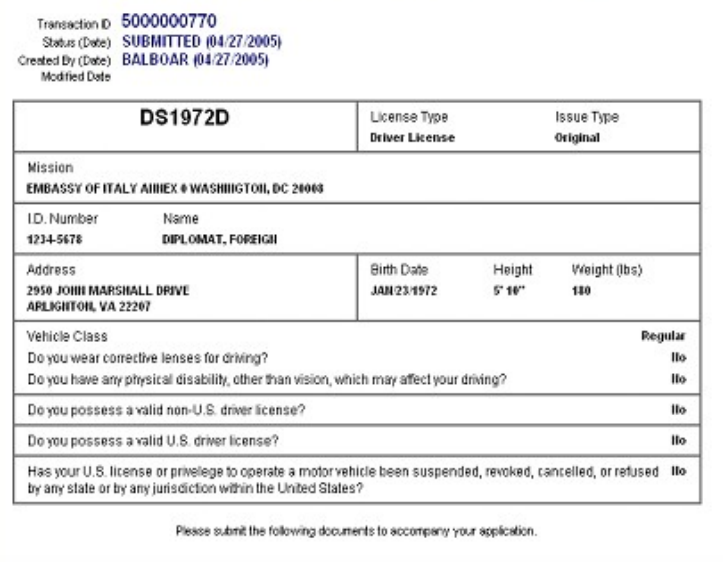

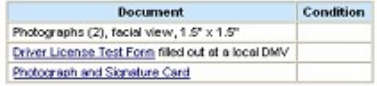

After submitting these documents to the OFM, check back with this application in a couple of days to view the status of your application.

#### Remarks

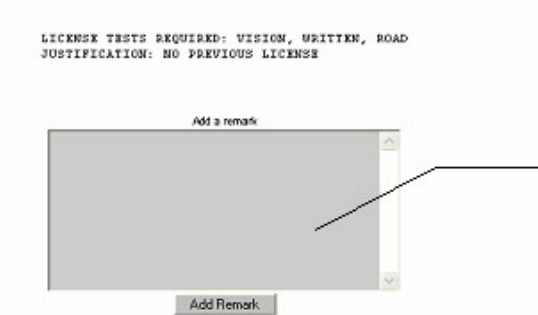

User can add remarks to application by typing a remark<br>and then clicking the "Add Remark" button

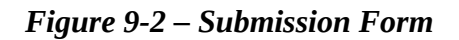

#### **10 – Resubmit Returned Forms**

Forms requiring correction are placed in a "Returned To Mission Status". These Forms can be corrected and re-submitted to OFM without re-creating the form. In this example, Transaction 5000000772 has been returned to the mission for correction.

| <b>Office of Foreign Missions</b>           |                |                 |                            |             |                  |              |        |
|---------------------------------------------|----------------|-----------------|----------------------------|-------------|------------------|--------------|--------|
| View Submitted Forms<br>Main Menu<br>Logoff |                |                 |                            |             |                  |              |        |
|                                             |                |                 |                            |             |                  |              |        |
| Trans ID +                                  | Form           | Subject         | Status                     | Status Date | Created By       | Created Date | Remark |
| 5000000772                                  | <b>DS100</b>   | IT-E-DCDC-0     | <b>RETURNED TO MISSION</b> | 05/02/05    | <b>BALBOAR</b>   | 05/02/05     | X      |
| 5000000770                                  | <b>DS1972D</b> | DIPLOMAT        | <b>SUBMITTED</b>           | 04/27/05    | <b>BALBOAR</b>   | 04/27/05     | X      |
| 5000000769                                  | DS2004         | <b>BISCONTI</b> | <b>SUBMITTED</b>           | 04/22/05    | <b>BALBOAR</b>   | 04/22/05     |        |
| 5000000768                                  | DS2003         | DI FRANCO       | <b>SUBMITTED</b>           | 04/22/05    | <b>BALBOAR</b>   | 04/22/05     |        |
| 5000000767                                  | DS2003         | GIACIMO         | <b>SUBMITTED</b>           | 04/22/05    | <b>BALBOAR</b>   | 04/22/05     |        |
| 5000000559                                  | DS2003         |                 | <b>ACCEPTED</b>            | 11/30/04    | <b>WEBSTER</b>   | 11/30/04     |        |
| 5000000485                                  | <b>DS2008</b>  |                 | <b>REJECTED</b>            | 09/27/04    | <b>DIMARZIOE</b> | 09/27/04     | x      |
| 5000000481                                  | <b>DS99</b>    |                 | <b>SUBMITTED</b>           | 09/21/04    | <b>DIMARZIOE</b> | 09/21/04     |        |
| 5000000480                                  | <b>DS99</b>    |                 | <b>SUBMITTED</b>           | 09/21/04    | <b>DIMARZIOE</b> | 09/21/04     |        |
| 5000000479                                  | <b>DS99</b>    |                 | <b>SUBMITTED</b>           | 09/21/04    | <b>DIMARZIOE</b> | 09/21/04     |        |
| 5000000477                                  | <b>DS101</b>   |                 | <b>ACCEPTED</b>            | 09/16/04    | <b>DIMARZIOE</b> | 09/16/04     | X      |
| 5000000475                                  | <b>DS100</b>   |                 | <b>ACCEPTED</b>            | 09/16/04    | <b>DIMARZIOE</b> | 09/16/04     | x      |
| 5000000469                                  | DS101          |                 | <b>ACCEPTED</b>            | 09/15/04    | <b>DIMARZIOE</b> | 09/15/04     | х      |
| 5000000454                                  | <b>DS101</b>   |                 | <b>ACCEPTED</b>            | 09/13/04    | <b>DIMARZIOE</b> | 09/13/04     | x      |
| 5000000314                                  | DS2003         |                 | <b>REJECTED</b>            | 08/13/04    | <b>DIMARZIOE</b> | 08/13/04     | X      |

*Figure 10-1 – Submitted Applications*

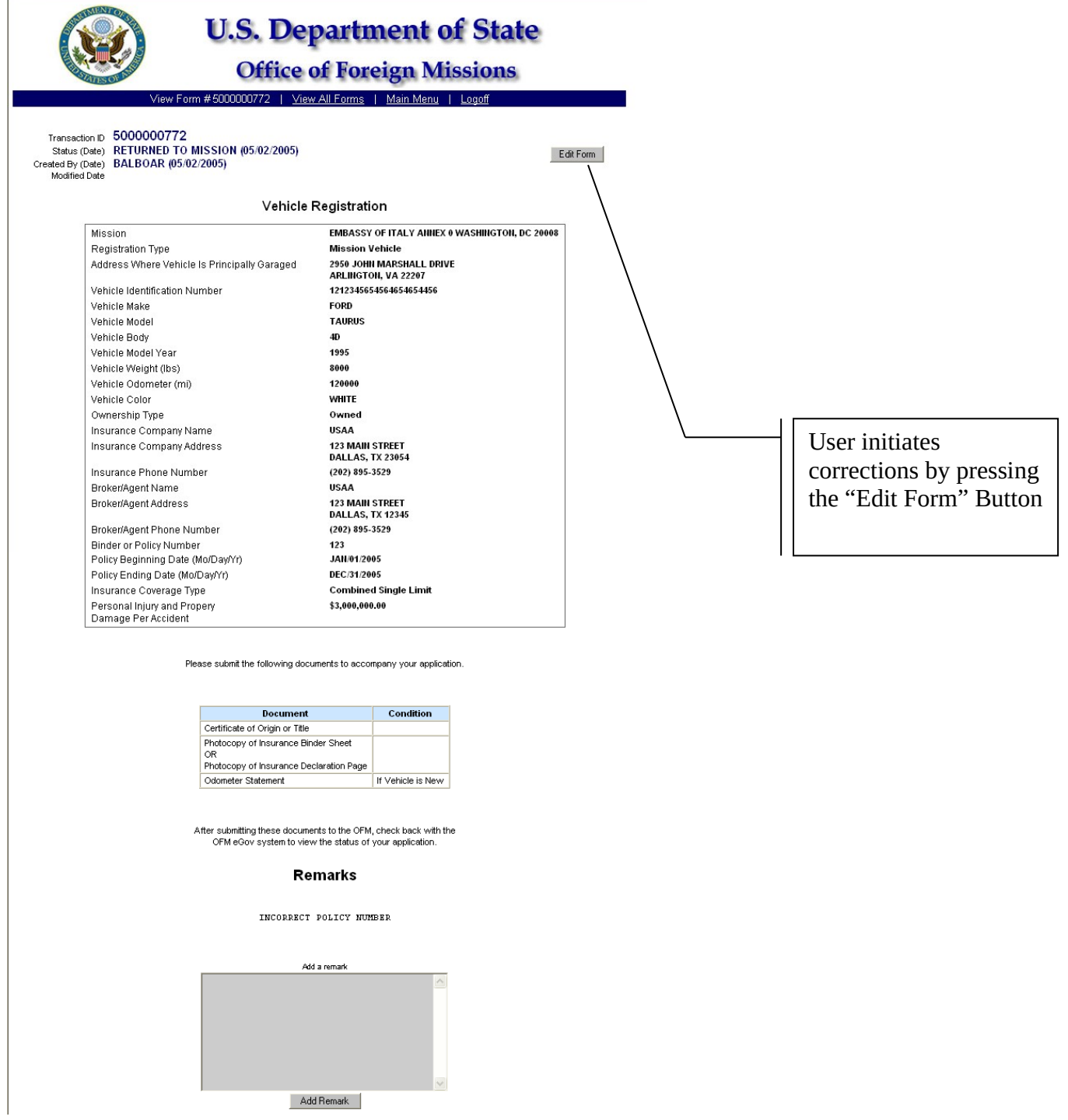

*Figure 10-2 – Application in "Returned to Mission" Status*

In this Scenario, the Insurance Policy Number was incorrect. The application will walk the user through the application again and allow corrections to be made.

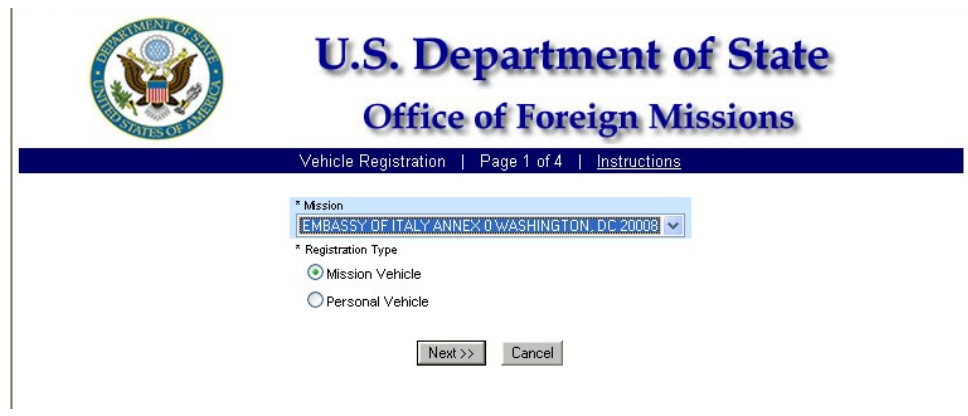

*Figure 10-3 – Page 1 Mission of Registration*

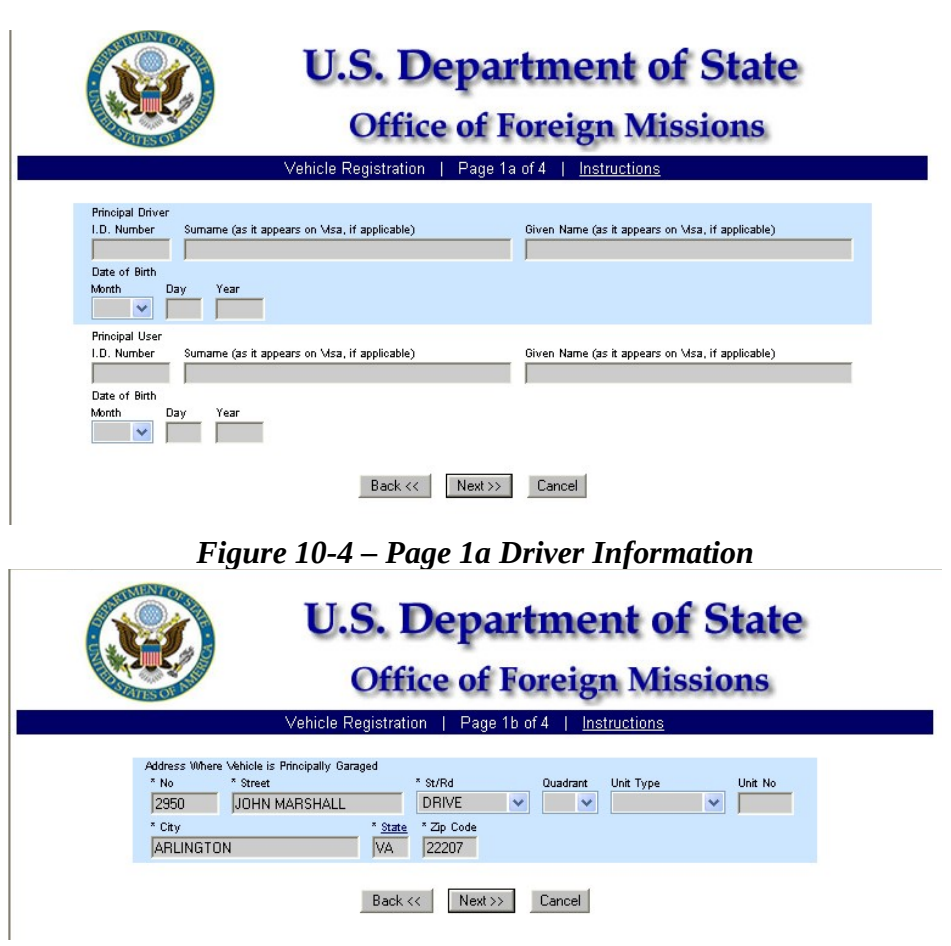

*Figure 10-5 – Page 1b Garage Address of Vehicle*

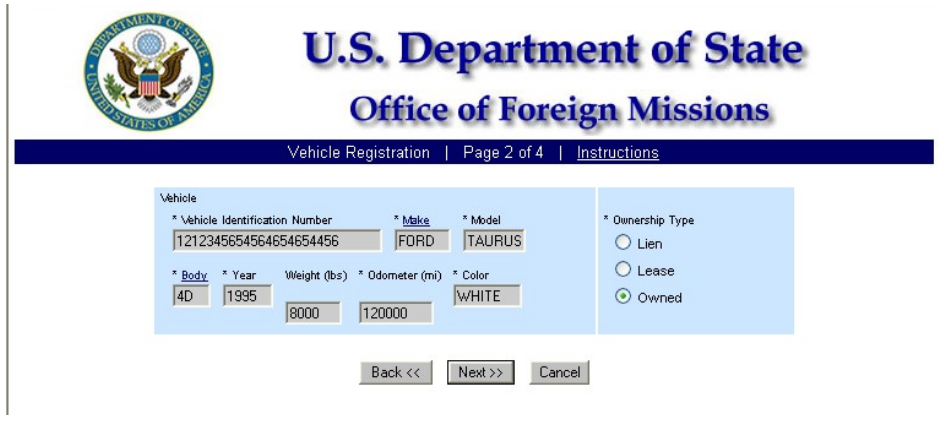

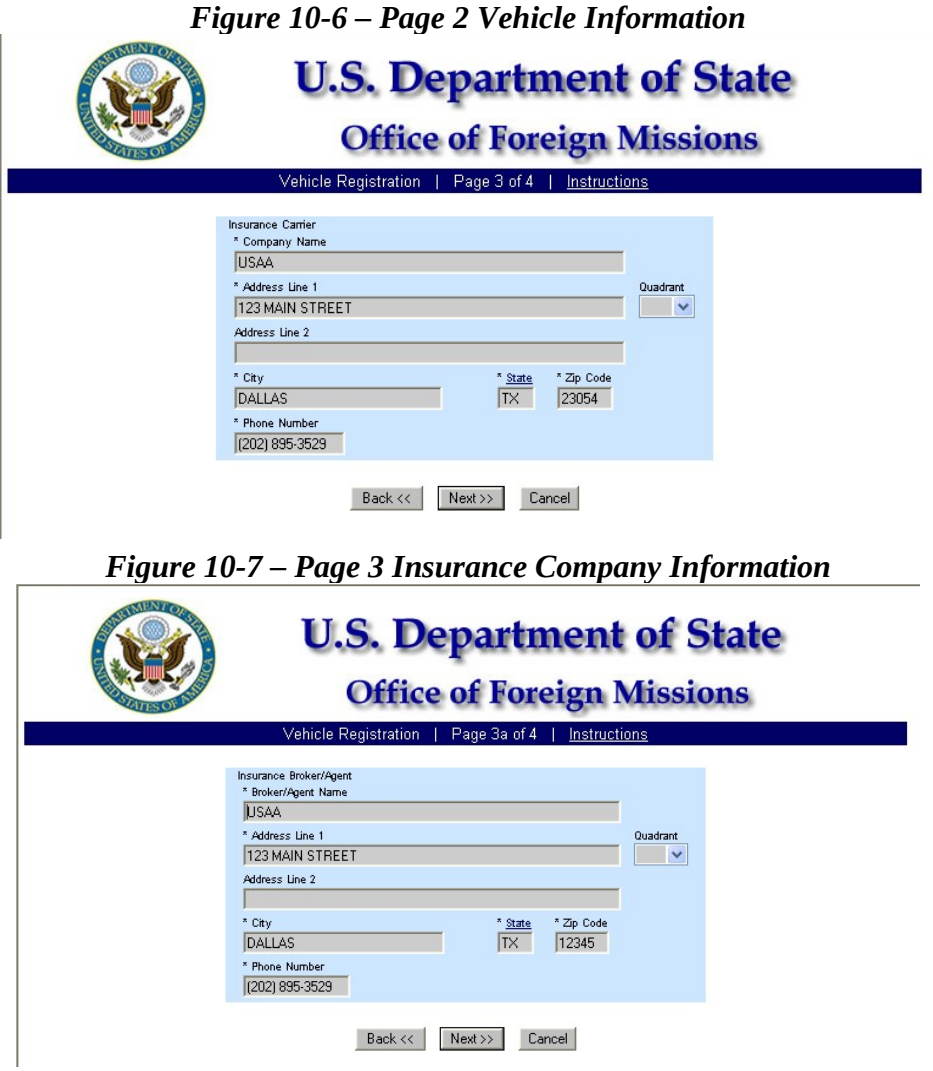

*Figure 10-8 – Page 3a Insurance Broker Information*

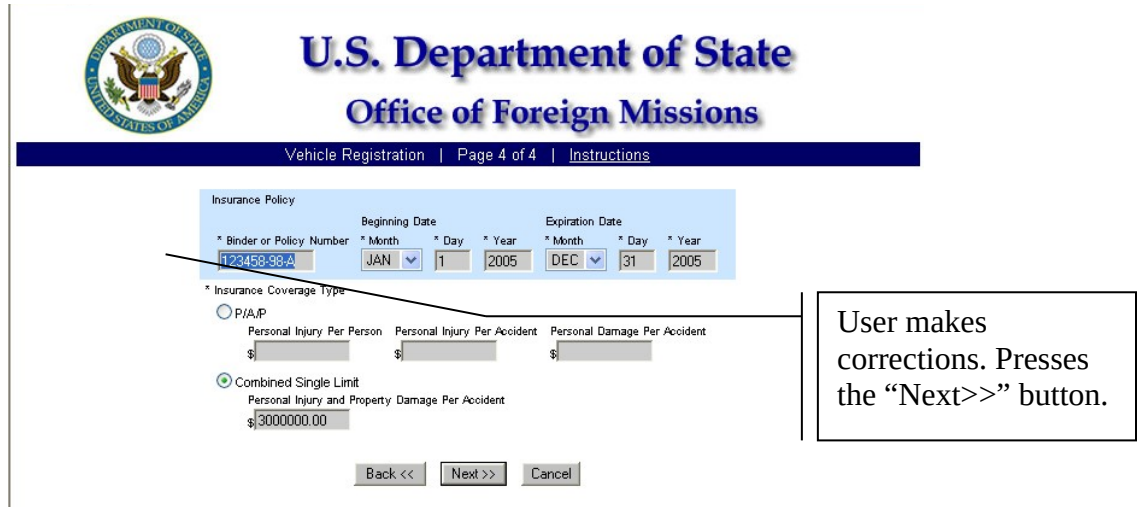

*Figure 10-9 – Page 4 Insurance Policy Information*

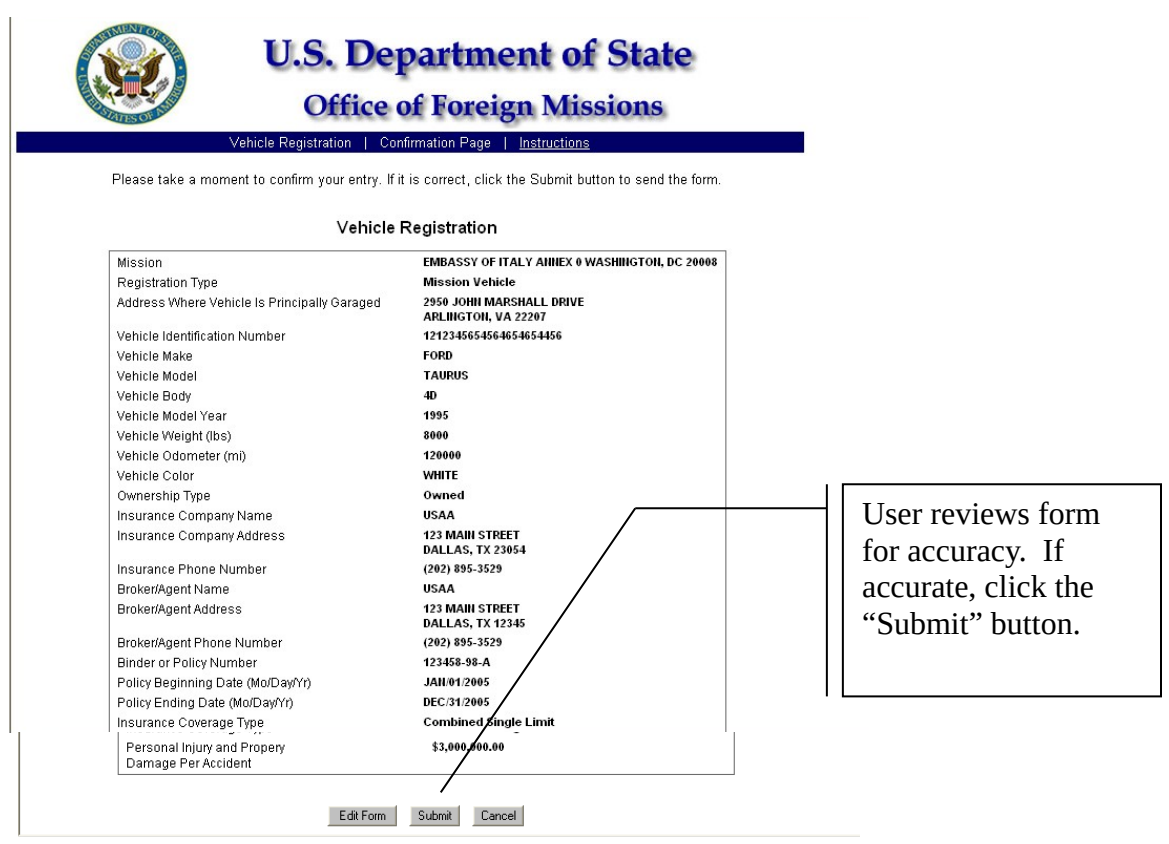

*Figure 10-10 – Confirmation Page*

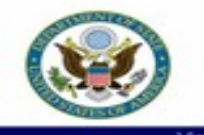

**U.S. Department of State** 

**Office of Foreign Missions** #5000000772 | View All Forms | Main Menu | Log

## Transaction D 5000000772<br>Status (Date) RESUBMITTED (05/02/2005)<br>Created By (Date) BALBOAR (05/02/2005)<br>Modified Date

#### Vehicle Registration

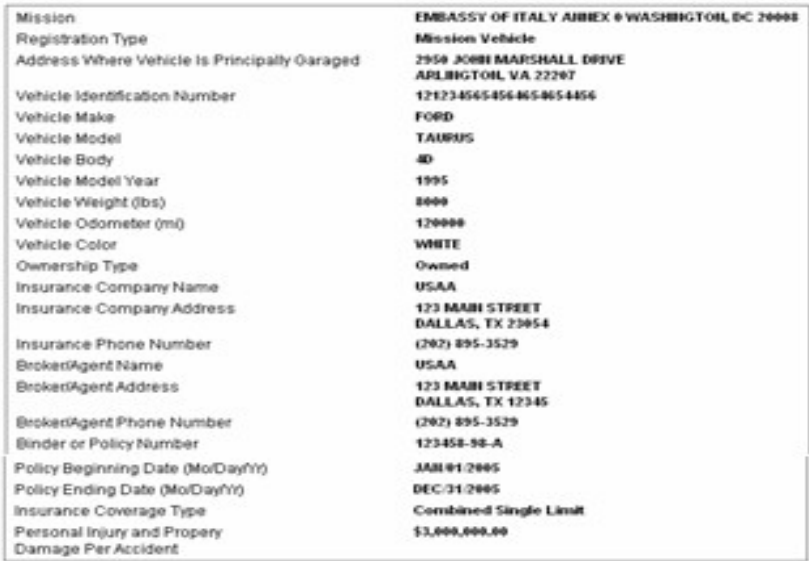

Please submit the following documents to accompany your application.

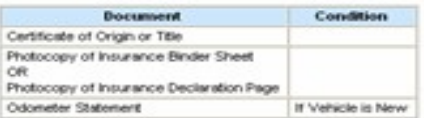

After submitting these documents to the OFM, check back with the<br>OFM eOov system to view the status of your application.

#### Remarks

INCORRECT POLICY NUMBER

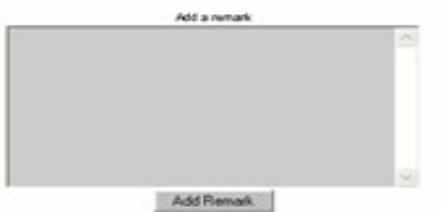

*Figure 10-11 – Re-submitted Form*

#### **11 - View Your User Profile**

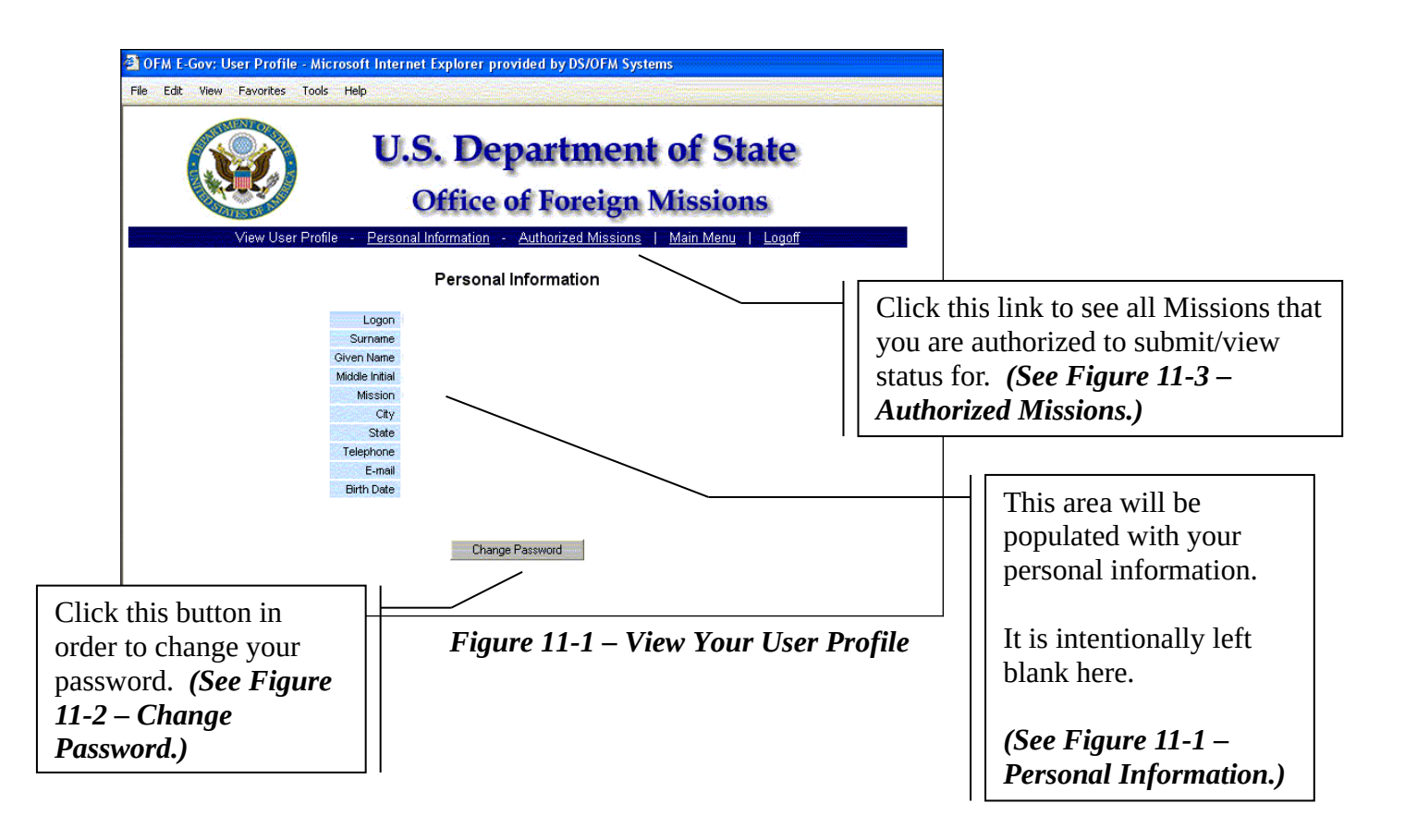

![](_page_49_Picture_28.jpeg)

*Figure 11-2 – Change Password*

![](_page_49_Picture_29.jpeg)

*Figure 11-3 – Authorized Missions*